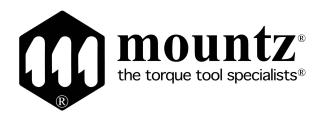

# Operation Manual Smart Screw Driver SDC-24 / SDC-40

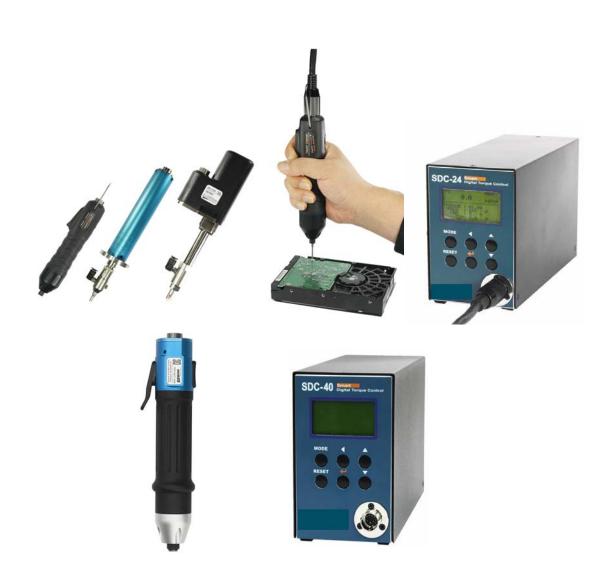

# SDC Screwdriver SDC-40, SDC-24 Quick Set Up

#### **Installation:**

- 1. After unpacking system, please connect cable to driver and controller. Be aware that cable's ends are indetified so one specific end goes to controller and other to driver. Cable must snap in completelly, please verify both ends are fully connected.
- 2. Connect power cord to the back of controllers and plug it into the 110V outlet. Turn on unit.
- 3. On Controller Keyboard, click on "mode" than click enter. Display will show "P001".
- 4. With the help of the arrows, select P76 and click enter. A blinking "0" will b shown. Type in 77 and click enter. This will reinitialize the system. Please turn system OFF, wait 5 seconds and turn it ON
- 5. With the arrows help, select P209 and click enter. A number will show up. PLEASE WRITE THIS NUMBER DOWN AS THIS IS THE FIRMWARE VERSION OF YOUR SYSTEM.
- 6. Please type in P59 and click enter. The display might show "0" or "1". Make sure "0" for USB communication is selected. If display showed "0" than click "reset" button. If "1" was shown, please change it to "0" than click enter.

#### **Smart Manager Software:**

- 1. Obtain firmware version of your system by Typing in 209 on the display of your controller.
- 2. Go to page 87 on this operation manual. Look at the chart and locate the corresponding Smart Manager Software for the Firmware you have writen down for your system.
- 3. Ask your Sales Rep for a copy of the Smart Manager Software you need according to Firmware Version of your System.
  - You can also request Smart Manager software on these email addresses below. (MAKE SURE YOU INDICATE FIRMWARE VERSION OF YOUR SYSTEM OBTAINED ON P209 when sending a request). john.brackmann@mountztorque.com, sergio.muratalla@mountztorque.com, damian.valdiviezo@mountztorque.com

#### **INDEX**

| 1.   | General safety rules (English)                              | 6  |
|------|-------------------------------------------------------------|----|
| 2.   | Specific safety rules (English)                             | 8  |
|      |                                                             |    |
|      |                                                             |    |
| 3.   | Product                                                     | 9  |
| 4.   | Main feature                                                | 9  |
| 5.   | Screwdriver                                                 |    |
|      | 5.1 Specification                                           | 10 |
|      | 5.2 Model                                                   | 10 |
|      | 5.3 Screwdriver dimension                                   | 11 |
| <br> | 5.4 Auto speed change by torque setting                     | 13 |
| 6.   | Controller                                                  |    |
| <br> | 6.1 Specification                                           | 17 |
|      | 6.2 Controller dimension                                    | 18 |
| 7.   | Operation                                                   |    |
|      | 7.1 Front panel of controller                               | 19 |
|      | 1) FND Display                                              | 19 |
|      | 2) Key Buttons                                              | 19 |
|      | 7.2 Parameter number group                                  | 21 |
|      | 7.3 Preset # & parameters                                   | 21 |
|      | 7.4 Torque, speed & angle setting (I) - by PC program       | 23 |
|      | 7.5 Torque, speed & angle setting (II) - on the front panel | 24 |
|      | 7.6 Details of each parameter numbers                       | 25 |
|      | 7.7 Error code                                              | 47 |
|      | 7.8 Preset # selecting by sensor                            | 49 |

|    | 7.9 Wiring example of check out signal output         | 50 |
|----|-------------------------------------------------------|----|
|    | 7.10 Preset # selecting in 25P I/O port               | 51 |
|    | 7.11 25P I/O port configuration                       | 51 |
|    | 7.11.1 25P I/O configuration (I) - for Sensor         | 52 |
|    | 7.11.2 25P I/O configuration (II) - for PLC           | 53 |
|    | 7.11.3 25P I/O configuration (III) - for Sensor + PLC | 54 |
|    | 7.11.4 25P Input schematic                            | 55 |
|    | 7.11.5 25P Output schematic                           | 56 |
|    | 7.11.6 Wiring of the Alarm signal to the Tower Lamp   | 57 |
|    | 7.11.7 Error code pin composition on 25P Output       | 57 |
|    | 7.12 25PIN I/O Timing Chart                           | 58 |
|    | 7.13 Screw Counter                                    | 59 |
|    | 7.13.1 Fastening quality OK/NG                        | 59 |
|    | 1) Fastening OK                                       | 59 |
|    | 2) Fastening NG                                       | 60 |
|    | 3) Fastening NG - No torque up                        | 60 |
|    | 7.13.2 Count Start & Finish signal setting            | 61 |
|    | 7.13.3 Count Start signal wiring                      | 65 |
|    | 7.13.4 Operation of screw counter on SDC-24           | 67 |
|    | 7.13.5 Operation of Model selecting on SDC-24         | 68 |
|    | 7.13.6 FND display for screw counter on SDC-24        | 68 |
| 8. | USB Communication                                     |    |
|    | 8.1 Port and cable                                    | 69 |
|    | 8.2 USB driver install                                | 69 |
| 9. | RS-232C Communication                                 |    |
|    | 9.1 Connection cable                                  | 70 |

| 9.2 Protocol                                   |    |
|------------------------------------------------|----|
| 9.2.1 Protocol Frame                           | 71 |
| 9.2.2 Communication control letters            | 71 |
| 9.2.3 Command                                  | 71 |
| 9.2.4 Check sum                                | 72 |
| 9.2.5 Details of Command                       | 72 |
| 10. PC communication software, Smart-Manager   |    |
| 10.1 Software install                          | 78 |
| 10.2 How to use                                | 78 |
| 10.3 Parameter setting on Smart-Manager        |    |
| 1) Fastening Setting                           | 80 |
| 2) Profile of fastening process                | 81 |
| 3) Advance Fastening Process                   | 81 |
| 4) Counter Setting                             | 82 |
| 5) Multi Sequence Setting                      | 82 |
| 6) Driver ++ setting                           | 84 |
| 7) Real time monitoring data                   | 84 |
| 8) Real time torque / Angle curve              | 85 |
| 9) Screw counter - Single counter              | 86 |
| SDC Smart Manager and Firmware Changes History | 87 |

#### 1. GENERAL SAFETY RULES

**WARNING!** Read and understand all instructions. Failure to follow all instructions listed below, may result in electric shock, fire and/or serious personal injury

#### SAVE THIS INSTRUCTIONS

#### 1.1 Work Area

- Keep your work area clean and well lit. Cluttered benches and dark areas invite accidents.
- Do not operate power tools in explosive atmospheres, such as in the presence of flammable liquids, gases, or dust. Power tools create sparks which may ignite the dust or fumes.
- Keep bystanders, children, and visitors away while operating a power tool.

  Distractions can cause you to lose control.

#### 1.2 Electrical Safety

- Grounded tools must be plugged into an outlet properly installed and grounded in accordance with all codes and ordinances. Never remove the grounding prong or modify the plug in any way. Do not use any plugs. Check with a qualified electrician if you are in doubt as to whether the outlet is properly grounded. If the tools should electrically malfunction or break down, grounding provides a low resistance path to carry electricity away from the user.
- Avoid body contact with grounded surface ad pipes, radiators, ranges and refrigerators. There is an increased risk of electric shock if your body is grounded.
- Don't expose power tools to rain or wet conditions. Water entering a power tool will increase the risk of electric shock
- Do not abuse the cord. Never use the cord to carry the tools or pull the plug from an outlet. Keep cord away from heat, oil, sharp edges or moving parts.
   Replace damaged cords immediately. Damaged cords increase the risk of electric shock.
- When operating a power tool outside, use an outdoor extension cord marked W-A
   or W. These cords are rated for outdoor use and reduce the risk of electric shock.

#### 1.3 Personal Safety

Stay alert, watch what you are doing and use common sense when operating a
power tool. Do not use tool while tired or under the influence of drugs, alcohol,
or medication. A moment of inflation while operating power tools may result in serious
personal injury.

- Dress properly. Do not wear loose clothing or jewelry. Contain long hair. Keep your hair, clothing, and gloves away from moving parts. Loose clothes, jewelry, or long hair can be caught in moving parts.
- Avoid accidental starting. Be sure switch is off before plugging in. Carrying tools with your finger on the switch or plugging in tools may result in personal injury.
- Remove adjusting keys or switches before turning the tool on. A wrench or a key that is left attached to a rotating part of the tool may result in personal injury.
- Do not overreach. Keep proper footing and balance at all times. Proper footing and balance enables better control of the tool in unexpected situations.
- Use safety equipment. Always wear eye protection. Dust mask, non-skid safety shoes, hard hat, or hearing protection must be used for appropriate conditions.

#### 1.4 Tool use and Care

- Use clamps or other practical way to secure and support the workplace to a stable platform. Holding the work by hand or against your body is unstable and may lead to loss of control.
- Do not force tool. Use the correct tool for your application. The correct tool will do the job better and safer at the rate for which it is designed.
- **Do not use tool if switch does not turn it on or off.** Any tool that cannot be controlled with the switch is dangerous and must be repaired.
- Disconnect the plug from the power source before making any adjustments, changing accessories, or storing the tool. Such preventive safety
- Store idle tools out of reach of children and other untrained persons. Tools are dangerous in the hands of untrained users.
- Maintain tools with care. Keep cutting tools sharp and clean. Properly maintained tools, with sharp cutting edges are less likely to bind and are easier to control.
- Check for misalignment or binding of moving parts, breakage of parts, and any other condition that may affect the tools operation. If damaged, have the tool serviced before using. Many accidents are caused by poorly maintained tools.
- Use only accessories that are recommended by the manufacturer for your model. Accessories that may be suitable for one tool, may become hazardous when used on another tool.

#### 1.5 SERVICE

- Tool service must be performed only by qualified personnel. Service or maintenance performed by unqualified personnel could result in a risk of injury
- When servicing a tool, use only identical replacement parts. Follow instructions in the Maintenance section of this manual. Use of unauthorized parts or failure to follow Maintenance instructions may create a risk of electric shock or injury.

#### 2. SPECIFIC SAFETY RULES

- 2.1 Hold tool by insulated gripping surfaces when performing an operation where the cutting tool may contact hidden wiring or its own cord. Contact with a "live" wire will make exposed metal parts of the tool "live" and shock the operatior.
- 2.2 Never lubricate aerosol oil on to the electrical part.

#### 3. Product

It consist of DC Servo screwdriver and controller as a complete system.

#### 1) Standard Item

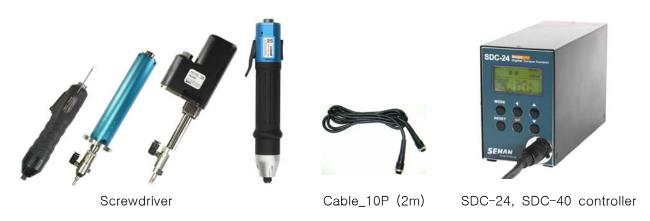

#### 2) Option accessories

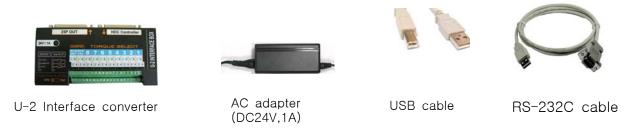

#### 4. Main feature

- 1) Digital torque set and save 8 memories
- 2) Long endurance, less noise and heat, and light weight screwdriver
- 3) Auto speed setting by torque setting
- 4) Monitoring fastening quality and count of screw numbers
- 5) Error information by code display
- 6) Easy parameter setting by Smart-Manager (PC software)
- 7) Real time torque data and curve display
- 8) Real time fastening data output (USB, RS-232C)
- 9) Maintenance information and history memory
- 10) Firmware upgrade by Com port

#### 5. Screwdriver

# 5.1 Specification

| no | Item                 | Specification                                    |                |  |
|----|----------------------|--------------------------------------------------|----------------|--|
| no |                      | SDC-24 series                                    | SDC-40 series  |  |
| 1  | El. Power            | DC24V, 5A max                                    | DC40V, 5A max  |  |
| 2  | Motor                | Swiss DC servo motor                             |                |  |
| 3  | Dimension            | refer 5.2 screwdriver model                      |                |  |
| 4  | Torque range         | refer 5.2 screwdriver model                      |                |  |
| 5  | Speed range          | refer 5.2 screwdriver model, +/- 5%, Auto change |                |  |
| 6  | Torque accuracy      | 10% in full scale                                |                |  |
| 7  | Torque repeatability | +/- 3%                                           |                |  |
| 8  | Bit size             | Dia 4mm half moon or 1/4" Hex                    | 1/4" Hexagonal |  |
| 9  | Start                | Remote by I/O, Trigger lever                     |                |  |
| 10 | Cable                | 10P Robot cable                                  |                |  |

<sup>\*</sup>Bit cushion 4mm / pressure 4 Kg

# 5.2 Model for SDC-24 series

| Туре       |        | Torque   | Speed (RPM) | Bit         |                  |
|------------|--------|----------|-------------|-------------|------------------|
|            | Offset | Straight | Kgf.cm      | Auto change | Dit              |
|            | SD120Z | SDA120   | 0.30 ~ 1.50 | 240 -1000   | _                |
| Automation | SD200Z | SDA200   | 0.50 ~ 2.00 | 420 - 1000  | 4mm<br>half moon |
| Automation | SD300Z | SDA300   | 1.00 ~ 3.00 | 360 - 890   | Tian moon        |
|            |        | SDA600   | 1.50 ~ 6.00 | 190 - 710   | 1/4" hex         |
|            |        | SDA1000  | 2.0 ~ 10.0  | 130 - 430   | 1/4 1167         |
|            |        | SD070    | 0.10 ~ 0.70 | 100 - 1000  |                  |
|            |        | SD120    | 0.17 ~ 1.50 | 240 - 1000  |                  |
| Manual     | SD200  | SD200    | 0.50 ~ 2.00 | 420 - 1000  | 4mm<br>half moon |
| Manual     |        | SD300    | 1.00 ~ 3.00 | 360 - 890   | Tian moon        |
|            |        | SD600    | 1.50 ~ 6.00 | 190 - 710   |                  |
|            |        | SD1000   | 2.0 ~ 10.0  | 130 - 430   | 1/4" hex         |

<sup>\*</sup> Automation type has 4mm bit cushion / pressure 4 Kg

#### 5.3 Model for SDC-40 series

| Туре             |        | Torque<br>Kgf.cm | Speed (RPM)<br>Auto change | Bit       |
|------------------|--------|------------------|----------------------------|-----------|
|                  | SDA05N | 1.00 ~ 5.00      | 300 - 1000                 | 4mm       |
| Automation       | SDA09N | 1.50 ~ 9.00      | 300 - 1000                 | half moon |
| Straight<br>type | SDA18N | 4.0 ~ 18.0       | 300 - 1000                 | 1/4" hex  |
|                  | SDA28N | 5.0 ~ 28.0       | 190 - 1000                 | 1/4 flex  |
|                  | SD05N  | 1.00 ~ 5.00      | 300 - 1000                 | 4mm       |
| Manual           | SD09N  | 1.50 ~ 9.00      | 300 - 1000                 | half moon |
| iviariuai        | SD18N  | 4.0 ~ 18.0       | 300 - 1000                 | 1/4" hex  |
|                  | SD28N  | 5.0 ~ 28.0       | 190 - 1000                 | 1/4 Nex   |

# 5.4 Auto Speed change by torque setting

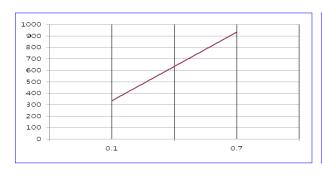

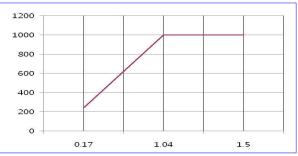

SD070 SD120

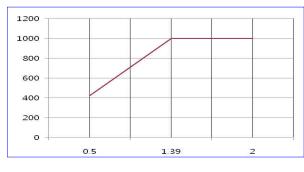

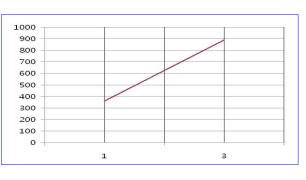

SD200 SD300

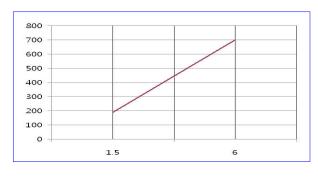

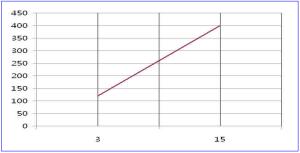

SD600 SD1500

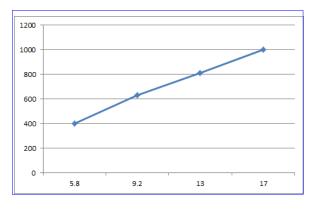

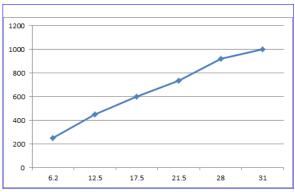

SD18N SD28N

# 5.4 Screwdriver dimension

■ Offset type ( SD120Z, SD200Z, SD300Z )

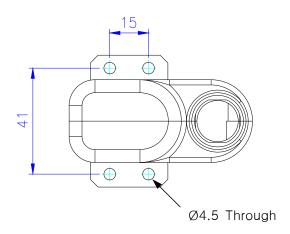

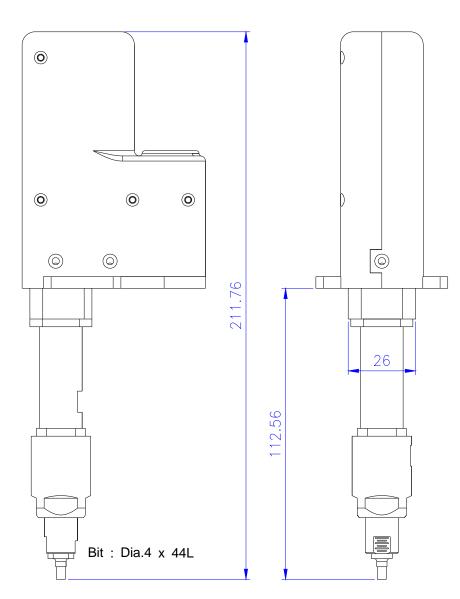

# ■ Straight type (SDA120-FV, SDA200-FV, SDA300-FV, SDA600-FV, SDA1500-F)

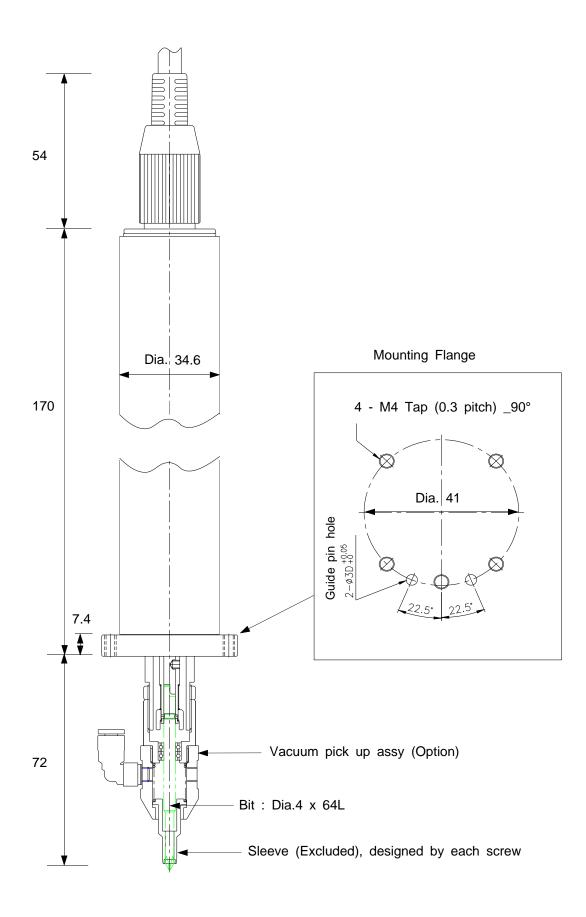

# ■ Manual Hand held type ( SD070, SD120, SD200, SD300, SD600, SD1500 )

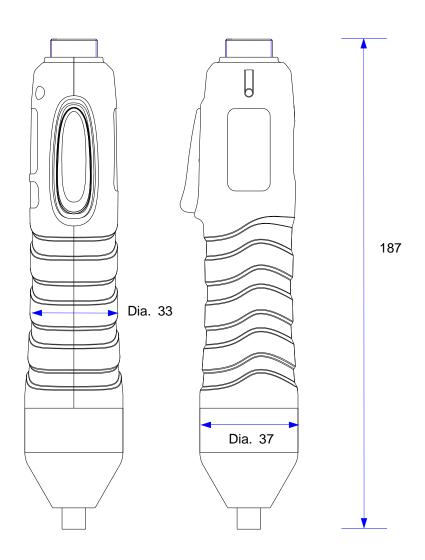

# Weight

SD070 : 260 gr SD120 : 260 gr SD200 : 295 gr SD300 : 295 gr SD600 : 340 gr SD1000 : 340 gr

# ■ Manual Hand held type ( SD05N, SD09N, SD18N, SD28N )

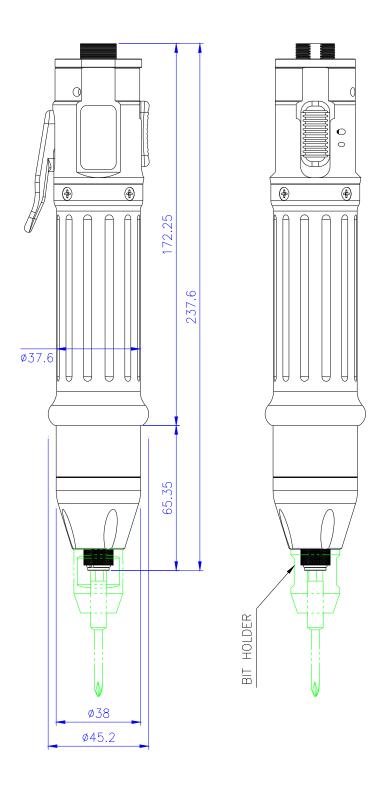

# 6. Controller

# 6.1 Specification

|    | ltem -                           |        | Specification                                                     |                    |  |
|----|----------------------------------|--------|-------------------------------------------------------------------|--------------------|--|
| no |                                  |        | SDC-24 series                                                     | SDC-40 series      |  |
| 1  | Input                            |        | AC120VC or A                                                      | C220V, 50~60Hz     |  |
| 2  | Output                           |        | DC24V, 5A                                                         | DC40V, 3A          |  |
|    |                                  | Torque | 0.1 ~ 15.0 Kgf.cm                                                 | 1 ~ 28.0 Kgf.cm    |  |
| 3  | Control<br>Range                 | Speed  | 100 - 1,000 rpm                                                   | 300 - 1,000 rpm    |  |
|    |                                  | Angle  | 0.4° step                                                         |                    |  |
| 4  | Preset param                     | neters | Torque, (Speed) & Angle                                           | •                  |  |
| 5  | Preset # selecting               |        | <ol> <li>Front panel button</li> <li>25P I/O interface</li> </ol> |                    |  |
| 6  | Torque calibration               |        | - 10% ~ +10%                                                      |                    |  |
| 7  | Auto recognition                 |        | Auto detection of connected driver when power ON of controller    |                    |  |
| 8  | Error display                    |        | Error code display ( 3 gr                                         | roups )            |  |
| 9  | Fastening quality control        |        | Fastening data verification pre-setting pattern of ang            | , ,                |  |
| 10 | Screw Counter                    |        | Total 8 programs of tightening screw number and sequence          |                    |  |
| 11 | Parameter setting and monitoring |        | MS Windows PC software, Smart-Manager or front panel              |                    |  |
| 12 | Operating environment            |        | 0 ~ 40℃ / 15 ~ 80% F                                              | RH ( without dew ) |  |

#### 6.2 Controller Dimension

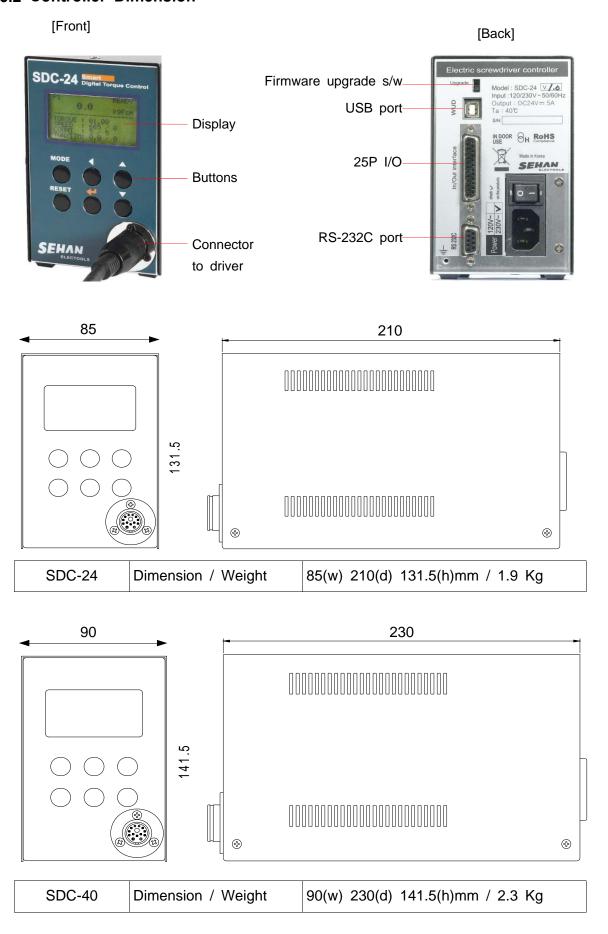

#### 7. Operation

#### 7.1 LCD display details

#### 1) Information of LCD

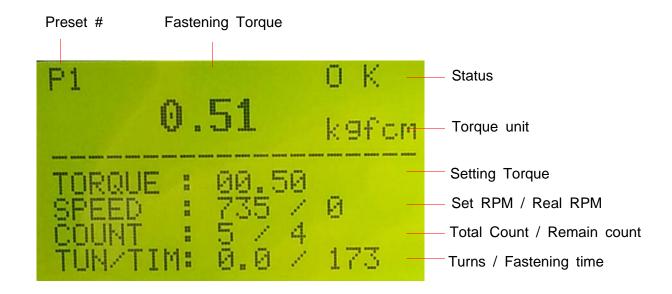

#### 2) Key Buttons

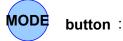

By pressing the MODE button, it circulate Auto,

Log-in and Parameter mode. Auto means operating.

Before parameter mode, password required.

Every settings is possible in Parameter mode.

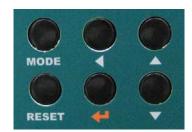

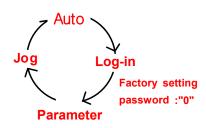

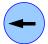

# button

|                | Log-in is required for parameter setting with password |
|----------------|--------------------------------------------------------|
| Log-in Mode    | Initial password "0" can be changed on P75             |
| Parameter Mode | Cursor shift up to left at the Parameter mode          |

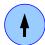

# button

| Auto(Work) Mode | Select the next preset number or Model no. select when P138 is enabled |
|-----------------|------------------------------------------------------------------------|
| Log-in & Passwo | rd It increase the number up                                           |

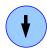

# button

| Auto<br>Mode<br>(Operation) | It move the cursor downward             |
|-----------------------------|-----------------------------------------|
| Parameter<br>Mode           | It decrease the number down             |
| Jog Mode                    | Manual start / stop in reverse rotation |

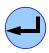

#### **Enter button**

| Parameter Mode | It select or save the chosen display    |
|----------------|-----------------------------------------|
| Jog Mode       | Manual start / stop in Forward rotation |

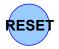

#### button

It returns to the previous mode. Also it reset the error

#### 7.2 Parameter number group

| Number  | Main contents                             | Description                                                                                                    |
|---------|-------------------------------------------|----------------------------------------------------------------------------------------------------|
| 1- 8    | Torque                                    | Save the target torque from 1-8                                                                                                    |
| 11-18   | Rotation speed                            | Save the rotation speed for P1-P8                                                                                                    |
| 21-28   | Min. rotation turn for OK/NG verification | Save the minimum rotation turn or running time for OK fastening of P1-P8                                                                         |
| 31-38   | Max turn                                  | Save the limit number of turn for P1-P8 (It stop at the limit number of turn and torque)                                                         |
| 41-48   | Soft start time                           | Change time to the target speed                                                                                                    |
| 51-58   | First angle (turn)                        | Screwdriver run with the speed set on P84 as per the angle value on P51 - 58. And it change to the original speed set on P11 - 18  "0" = Disable |
| 61-89   | Other parameters                          | Change of other parameters                                                                                                    |
| 90-97   | Screw Counter                             | Screw counter related pattern setting                                                                                                    |
| 100-139 | Counter- Model                            | Parameters of fastening sequence of each model                                                                                                   |
| 140-159 | Multi sequence                            | Multi sequence data                                                                                                    |
| 160-167 | Error history                             | The latest error number record from P160 to 167                                                                                                  |
| 169     | Version                                   | Firmware version                                                                                                    |

#### 7.3 Preset number and parameters

The preset numbers from 1 to 8 are effected together with parameter 1~8 for torque, parameter 11~18 for speed, parameter 21~28 for min. angle, parameter 31~38 for max. angle, parameter 41~48 for soft start.

|            | 1st data 2nd data 3rd data 4th data 5th data 6th data                   |
|------------|-------------------------------------------------------------------------|
| Preset no. | Torque — Speed — Min — Max — Soft — Speed angle — angle — start — Angle |
| 1          | P1 — P11 — P21 — P31 — P41 — P51                                        |
| 2          | P2 — P12 — P22 — P32 — P42 — P52                                        |
| 3          | P3 — P13 — P23 — P33 — P43 — P53                                        |
| 4          | P4 — 14 — P24 — P34 — P44 — P54                                         |
| 5          | P5 — P15 — P25 — P35 — P45 — P55                                        |
| 6          | P6 — P16 — P26 — P36 — P46 — P56                                        |
| 7          | P7 — P17 — P27 — P37 — P47 — P57                                        |
| 8          | P8 — P18 — P28 — P38 — P48 — P58                                        |

The data from 3rd to 4th are optional.

The 3rd and 4th data can be used for monitoring fastening quality. They can be used or not.

#### 7.4 Torque, speed & angle setting (I) - by PC program

Set torque, speed & angle on the PC program and upload to the SDC-24 controller, then parameters will be provided to the controller.

Please refer the details to the article 9.3 PC program, Smart-Manager...

[ PC program : Smart Manager ]

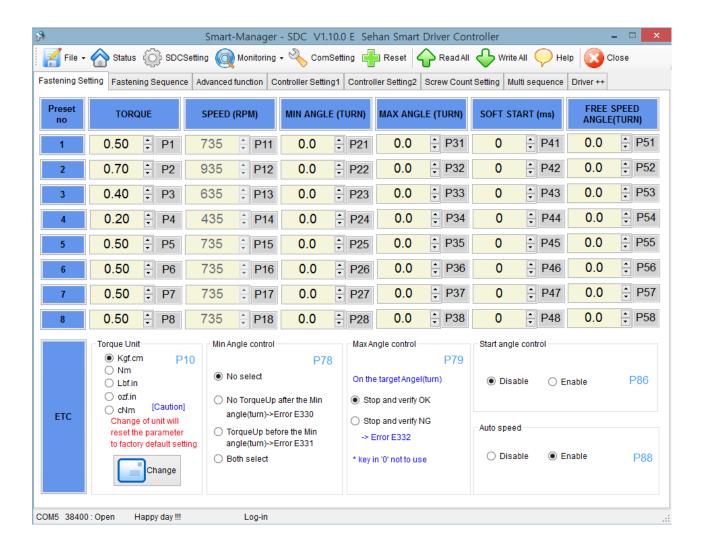

#### 7.5 Torque, speed and Angle setting (II) - on the front panel

Log-in is required whenever controller power is OFF and ON for choosing parameter mode. Once log-in with password, it displays Log-IN on mode circulation.

Password can be changed on P75.

All parameters including torque, speed are changed or set in Parameter mode.

Example) Preset #1 - Torque 0.5Kgf.cm to 0.6 kgf.cm

| No | Button    | LCD Display                                                                                                    | Description                            |
|----|-----------|----------------------------------------------------------------------------------------------------|----------------------------------------|
| 0  | Operation | P1 READY                                                                                                    | Auto(Work) mode                        |
| 1  | MODE      | [ PASSWORD ]                                                                                                   | Log-in Factory setting password "0000" |
| 2  | •         | [ PASSWORD ]                                                                                                   | Log-in message                         |
| 3  | MODE      | [ PARAMETER ] Please enter                                                                                     | Parameter mode                         |
| 4  | •         | [ PARAMETER ] [P001] [00.50] [01] Torque 1 [02] Torque 2 [03] Torque 3 [04] Torque 4                           | P1 : Torque 1                          |
| 5  | •         | [ PARAMETER ] [P001] [00.50] [01] Torque 1 [02] Torque 2 [03] Torque 3 [04] Torque 4                           | Value : 0.5                            |
| 6  |           | L PARAMETER J<br>Saving.<br>[P001] [00.60]<br>[01] Torque 1<br>[02] Torque 2<br>[03] Torque 3<br>[04] Torque 4 | New Value<br>Save new                  |
| 7  | RESET     | [ PARAMETER ] Please enter                                                                                     | Parameter mode                         |
| 8  | MODE      | STATUS : READY<br>TORQUE : 00.60/00.00<br>SET key : Fastening<br>DOWN key: Loosening                           | Jog mode                               |
| 9  | MODE      | 0.0 READY<br>0.0 k9fcm<br>TORQUE: 00.60<br>SPEED: 835 / 0<br>COUNT: 5 / 5<br>TUN/TIM: 0.0 / 0                  | Auto(Work) mode                        |

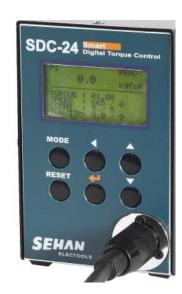

# 7.6 Details of each parameter numbers

# 1) Torque

| Number      | Unit                | Range                                        | Initial             |
|-------------|---------------------|----------------------------------------------|---------------------|
| P1~8        | 0.01 (Kgf.cm)       |                                              |                     |
| Description | # 1 to 8. The value | of parameter 1 is the e unit can be selected | target torque saved |

# 2) Initial Preset # display on the front panel

| Number      | Unit                | Range                                               | Initial            |
|-------------|---------------------|-----------------------------------------------------|--------------------|
| P9          |                     | 1 ~ 10                                              | 1                  |
| Description | and Multi A/B on P0 | of preset # can be selected 9 8, Multi_A, Multi_B ] | ted between 1 to 8 |

# 3)Torque Unit

| Number      | Unit                              | Range                                                                                                 | Initial      |
|-------------|-----------------------------------|----------------------------------------------------------------------------------------------------|--------------|
| P10         |                                   | 1 ~ 4                                                                                                 | 1            |
| Description | "1" : Kgf.cm "2" [Caution] Change | e torque units below ; : N.m "3" : lbf.in of unit will reset every ng. The torque unit sheter setting | parameter to |

# 4) Rotation Speed ( Not recommended )

| Number                                                                                    | Unit                                                           | Range                                                                                                   | Initial |
|-------------------------------------------------------------------------------------------|----------------------------------------------------------------|----------------------------------------------------------------------------------------------------|---------|
| P11~18                                                                                    | 1 rpm                                                          | depend on Model                                                                                         |         |
| Description                                                                               | for Preset # 1 to 8. torque saved in Pres Preset #1 have the t | arameter 11 to 18 contains The value of parameter et #1. Torque of P1 and speed etically changed on the | of P11. |
| Changing speed to higher than auto setting Otherwise the torque can be over by the income |                                                                |                                                                                                    |         |

# 5) Screw type ( Clockwise or Counter-clockwise )

| Number      | Unit                                      | Range                                                                                  | Initial            |
|-------------|-------------------------------------------|----------------------------------------------------------------------------------------|--------------------|
| P19         |                                           | 0 ~ 1                                                                                  | 0                  |
| Description | "0" : Clockwise "1 The initial value is ' | e screw type below; " : Counter-clockwise '0" for "Clockwise" ge, power off the contro | oller and on again |

# 6) Define of 25P I/O interface

| Number      | Unit                                                                                                    | Range                                                                                                    | Initial                                           |
|-------------|----------------------------------------------------------------------------------------------------|----------------------------------------------------------------------------------------------------|---------------------------------------------------|
| P20         |                                                                                                    | 0 ~ 4                                                                                                    | 0                                                 |
| Description | following function.  "0": Direct preset not IN: preset # OUT: Selected  "1": Remote control IN / OUT: for  "2": Combined IN/O IN: Direct proportion out in the control out in the control out in the contro | selecting through pin not preset # display through by PLC with 25P I/O per PLC  UT  reset # selecting through the control by PLC with 25 PLC  For/Rev selection on the per PLC per PLC | o.1 to 8 gh pin 10 to 17 port  1 to 8 5P I/O port |

# 7) Min. Angle control for Fastening Quality monitoring

| Number                                                                                         | Unit                                                                                                    | Range                                                                        | Initial            |
|------------------------------------------------------------------------------------------------|----------------------------------------------------------------------------------------------------|------------------------------------------------------------------------------|--------------------|
| P21~28                                                                                         | 0.1 turn                                                                                                    | 0 ~ 30.0                                                                     | 0                  |
| Minimum angle can be set as a threshold point For quality control by different setting on P78. |                                                                                                    |                                                                              |                    |
|                                                                                                | "0" : No use "0.1~                                                                                                    | 30.0" : Value of rotati                                                      | ng angle (turn)    |
|                                                                                                | P78 Min angle contro                                                                                                    | ol setting should be one                                                     | e of below         |
|                                                                                                |                                                                                                    | fter Min angle on P78 -                                                      |                    |
|                                                                                                | 2 : Torque up befor<br>3 : Both (1+2)                                                                                                    | re Min angle on P78 - I                                                      | Er331              |
| Description                                                                                    | If the driver stop without torque up after the min angle, it provide fastening NG output signal with the error code E330. It is most serious mistake by operator which is open found but difficult to be recognized  If the driver stops without torque up before the preset turn, it does not provide fastening NG. Because it is very common operating together with screw feeder. |                                                                              |                    |
|                                                                                                | it provide fastening N                                                                                                    | n torque up before the<br>NG output signal with th<br>the wrong aligned, eng | e error code E331. |

# 8) Max Angle control

| Number                                                                    | Unit                                           | Range                                                                                                    | Initial                               |
|---------------------------------------------------------------------------|------------------------------------------------|----------------------------------------------------------------------------------------------------|---------------------------------------|
| P31~38                                                                    | 0.1 turn (36°)                                 | 0 ~ 30.0                                                                                                    | 0                                     |
|                                                                           |                                                | ~30.0" : Value of rotat                                                                                      |                                       |
|                                                                           | P79 Max angle con                              | trol setting should be<br>erify OK                                                                           |                                       |
|                                                                           | OK output signal(pin torque, it stops imme     | he set turn(angle) and public #25). If the load reachediately even before the up and Fastening OK or         | n to the target set turns (angle),    |
| Description                                                               | turns in P33, the diturns (1800 degree).       | 6.0Kgf.cm in P3, 500rp<br>river will run with 500 rp<br>But if the driver reach<br>5 turns, it will stop imm | om and stop at 5 to 6.0 Kgf.cm of the |
|                                                                           | Function #2 Limi                               | t of Fastening angle                                                                                         | for NG detection                      |
|                                                                           | P79 Max angle con                              | trol setting should be erify NG ( Er332 )                                                                    |                                       |
|                                                                           | provide NG output si<br>This function is usefu | up untill the set angle(to gnal with the error code and to protect the screw screw hole without engage       | E E332. which is continuously         |
| The latest fastening angle(turn) can be monitored display of front panel. |                                                |                                                                                                    | itored on the LCD                     |

# 9) Soft start setting 41 $\sim$ 48

| Number      | Unit                                                                                                    | Range                    | Initial    |
|-------------|----------------------------------------------------------------------------------------------------|--------------------------|------------|
| P41~48      | 1 ms                                                                                                    | 0 ~ 300ms                | 0          |
| Description | Soft start time to the one of the one of the | e target speed is select | table from |

# 10) Free speed angle setting 51 $\sim$ 58

| Number      | Unit                                                                                                    | Range                                                                                                    | Initial                                            |
|-------------|----------------------------------------------------------------------------------------------------|----------------------------------------------------------------------------------------------------|----------------------------------------------------|
| P51~58      | 0.1 turn (36°)                                                                                            | 0 ~ 100.0 turn                                                                                                    | 0                                                  |
| Description | speed (A1) by systematic But operator can have within the angle on Be sure that Free angle value ( before | ening process, screwdriver according to the torce ave different speed on F P51~58.  speed angle should be re SCREW SEATING ).  le < Screw Seating an | que setting.<br>P84 (Free speed)<br>e less than A1 |

# 11) FND Display ( for FND version only )

| Number      | Unit                                                                                                    | Range | Initial                                                                             |
|-------------|----------------------------------------------------------------------------------------------------|-------|-------------------------------------------------------------------------------------|
| P29         |                                                                                                    | 1 ~ 5 | 1                                                                                   |
| Description | "1": Preset no. + S  Example)  "2": Preset no. + T  Example)  "3": Fastening Toro  Example)  Rem  "4": Screw counter  Example) | •     | #1- 10Kgf.cm  .+Torque [Running]  Grews are tightend )  Torque [Running]  [Running] |

# 12) Auto fastening data output

| Number      | Unit | Range                                                          | Initial     |
|-------------|------|----------------------------------------------------------------|-------------|
| P30         |      | 0 ~ 1                                                          | 0           |
| Description |      | come out automatically quest command protocol  1 : Auto output | when "1" is |

# 13) Torque compensation

| Number      | Unit               | Range                                                                               | Initial              |
|-------------|--------------------|-------------------------------------------------------------------------------------|----------------------|
| P39         | 1 %                | 90 ~ 110%                                                                           | 100                  |
| Description | to +10% for each p | be decreased or increatoreset #.  Value is saved in controlative when replace the s | ller, not in driver. |
|             | set                |                                                                                     |                      |

# 14) Motor acceleration

| Number      | Unit                                    | Range                                  | Initial             |
|-------------|-----------------------------------------|----------------------------------------|---------------------|
| P40         | 10ms                                    | 10 ~ 200                               | 50                  |
| Description | The motor increase set time. It works f | the rotation speed up to all preset #. | o the target in the |

# 15) COM port select

| Number      | Unit              | Range                                                                | Initial |
|-------------|-------------------|----------------------------------------------------------------------|---------|
| P49         |                   | 0 or 1                                                               | 1       |
| Description | RS-232C and USB ( | ication port should be so<br>converted from RS-2320<br>from RS-2320) | C)      |

# 16) Initial Loosening speed

| Number      | Unit                                        | Range                     | Initial |
|-------------|---------------------------------------------|---------------------------|---------|
| P50         | rpm                                         | 50 ~ 800                  | 200     |
| Description | Initial speed for 1 to<br>Setting: 50 ~ 800 | urn of reverse is selecta | able.   |

#### 17) Converted torque limit

| Number      | Unit                | Range                                                      | Initial |
|-------------|---------------------|------------------------------------------------------------|---------|
| P59         | %                   | 0 ~ 10                                                     | 0       |
| Description | NG (Er 335) will be | que is over than the set displayed ~10%": +/- tolerance li |         |

# 18) Angle detection setting II

| Number      | Unit        | Range                                            | Initial |
|-------------|-------------|--------------------------------------------------|---------|
| P86         |             | 0 or 1                                           | 0       |
| Description | of 25P I/O. | n be started from the in should be selected on F |         |

#### 19) Time limit for fastening, Loosening and motor stall

| Number      | Unit                                                                                                    | Range                                                                               | Initial                                                 |
|-------------|----------------------------------------------------------------------------------------------------|-------------------------------------------------------------------------------------|---------------------------------------------------------|
| P60~62      | 0.1 sec                                                                                                    | 0 ~ 600                                                                             | see below                                               |
| Description | direction of fastening driver stops automati pattern NG with the P60: Limit of faste P61: Limit of loose Initial value = 10.0 Also it prevent the cofor over heat protect | ning run time error co<br>ening run time error co<br>sec<br>ontinuous time going ag | ty operation. The and provide the ode - E300 ode - E301 |
|             | Initial value = 1.                                                                                                    | 0 sec                                                                               |                                                         |

#### 20) Torque control profile setting (P63~73)

There are parameters related with torque control profile as below

- A1 (Speed primary): Speed is controlled with the target setting, torque is monitored until the monitored torque reaches to the set torque (percentage setting on P63) Screw Seating Point
- A2 (Torque primary): Motor stops at Screw seating Point, and control motor current to target setting (target torque) with limited speed.

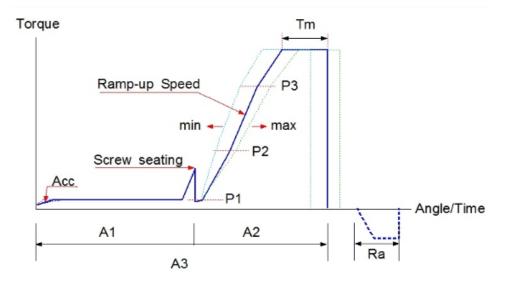

| Number      | Unit                                                                                                    | Range                                                                       | Initial |  |  |
|-------------|----------------------------------------------------------------------------------------------------|-----------------------------------------------------------------------------|---------|--|--|
| P63~73      |                                                                                                    |                                                                             |         |  |  |
|             | _                                                                                                    | Point (Factory setting 50 % of the target torce                             | · ·     |  |  |
|             |                                                                                                    | A2 process (Factory see 60 % of the target torce                            | ,       |  |  |
|             |                                                                                                    | x2 process (Factory set 80 % of the target toro                             | ,       |  |  |
|             |                                                                                                    | x2 process (Factory set<br>95 % of the target toro                          | ,       |  |  |
|             | of the target sp                                                                                                    | d setting in A2 process<br>seed (Factory setting:<br>100 % of the target to | 50 % )  |  |  |
| Description | P68 Torque rising time in ramp up process (Factory setting: 100 mS) Setting: 100 ~ 300 mS                                                                                |                                                                             |         |  |  |
| Description | P69 Start point of ramp up speed on P67 Selecting: P1, P2, or P3 (Factory setting: P1)                                                                                   |                                                                             |         |  |  |
|             | P70 Target torque holding time (Tm) Setting: 10 ~ 200 mS (Factory setting: 20 mS)                                                                                        |                                                                             |         |  |  |
|             | P71 Auto reverse angle setting after torque holding process for bind screw releasing (Factory setting: 0)  Setting: 0 ~ 100° (0 = No use)  *** Remark, Scale = 0.4° step |                                                                             |         |  |  |
|             | P72 Angle limit during torque Holding(Tm)  ( Factory setting : 0 )  Setting : 0 ~ 360° ( 0 = No use )                                                                    |                                                                             |         |  |  |
|             | P73 Angle limit during Ramp-up process  ( Factory setting : 0 )  Setting : 0 ~ 10 turns ( 0 = No use )                                                                   |                                                                             |         |  |  |

# 21) Error display time setting

| Number      | Unit                 | Range                                                                 | Initial |
|-------------|----------------------|-----------------------------------------------------------------------|---------|
| P74         | sec                  | 0 ~ 10                                                                | 1       |
| Description | "0" : Manual reset t | eset after the below set<br>by RESET button<br>o reset after set time | time    |

# 22) Password

| Number      | Unit                                                                                                | Range    | Initial |
|-------------|----------------------------------------------------------------------------------------------------|----------|---------|
| P75         |                                                                                                    | 0 ~ 9999 | 0000    |
| Description | Factory setting password is " 0 " at the initial.  Password can be changed between 0 - 9999 on P89. |          |         |

# 23) Parameter initialize to factory setting

| Number      | Unit                                                                                        | Range   | Initial |
|-------------|---------------------------------------------------------------------------------------------|---------|---------|
| P76         |                                                                                             | 0 or 77 |         |
| Description | Key in "77" on P76 and press Enter button.  All parameters come back to the factory setting |         |         |

# 24) Beep sound ON/OFF

| Number      | Unit                                   | Range  | Initial |  |
|-------------|----------------------------------------|--------|---------|--|
| P77         |                                        | 0 or 1 | 1       |  |
| Description | The beep sound can be off 0: OFF 1: ON |        |         |  |

# 25) P21~28 Min. Angle setting and NG type selecting

| Number      | Unit                                                                                              | Range                                  | Initial          |
|-------------|---------------------------------------------------------------------------------------------------|----------------------------------------|------------------|
| P78         |                                                                                                   | 0 ~ 3                                  | 0                |
| Description | on P21~28 (Erro<br>"0" : No use<br>"1" : No Torque-up<br>"2" : Torque up NG<br>"3" : Combined "1" | NG after Min. angle. before Min. angle | n. angle setting |

# 26) P31~38 Max Angle setting and OK/NG verification

| Number      | Unit                         | Range                                    | Initial |
|-------------|------------------------------|------------------------------------------|---------|
| P79         |                              | 0 ~ 1                                    | 0       |
| Description | "0" : OK "1" : NG and displa | set Max angle, and vering Error code 332 |         |

# 27) Count start(IN) & finish(OUT) signal type I

| Number      | Unit | Range | Initial |  |
|-------------|------|-------|---------|--|
| P80         |      | 0 ~ 3 | 0       |  |
| Description |      |       |         |  |

# 28) Count start(IN) & finish(OUT) signal type II

| Number      | Unit                 | Range                                                                                                   | Initial       |
|-------------|----------------------|----------------------------------------------------------------------------------------------------|---------------|
| P81         | 0.1 sec              | 0 ~ 999.9                                                                                               | 0             |
| Description | The fastening work s | limit from Count START<br>should be finished within<br>piece will leave the wor<br>e 5.13.2 for details | the set time. |

# 29) COUNT complete signal type

| Number      | Unit                                                                                                    | Range                        | Initial           |  |
|-------------|----------------------------------------------------------------------------------------------------|------------------------------|-------------------|--|
| P82         |                                                                                                    | 0 ~ 3                        | 0                 |  |
|             | Select the type of Count complete signal output on P2 25P I/O port  25P D-SUB connector  Pin no.20 Count cycle complete                                                                                        |                              |                   |  |
|             |                                                                                                    |                              | Count complete    |  |
|             | "0" Count complete (                                                                                                    | 500ms)                       |                   |  |
|             | "1" Torque OK + Count complete                                                                                                    | Fastening C                  | Reset             |  |
| Description | "2" Count complete (                                                                                                    | 100ms)                       |                   |  |
|             | "3" Alarm when scre                                                                                                    | w missed in a cycle          | i                 |  |
|             | "0": It provide 500ms of pulse type count complete signal after fasten all set numbers.                                                                                                    |                              |                   |  |
|             | "1": It provide every pulse(0.5s) signal of torque OK and count complete signal after fasten all set numbers.  The count complete signal will be off after reset of count number when next work piece come in. |                              |                   |  |
|             | ·                                                                                                    | ms of pulse type count       | complete signal   |  |
|             | "4" : It provide 100                                                                                                    | ms of pulse type alarm ycle. | signal when screw |  |
|             |                                                                                                    |                              |                   |  |

# 30) Middle count number setting

| Number      | Unit                                         | Range                                                                                         | Initial                            |
|-------------|----------------------------------------------|-----------------------------------------------------------------------------------------------|------------------------------------|
| P83         |                                              | 0 ~ 99                                                                                        | 0                                  |
| Description | count complete signal completed. Signal type | aber reaches to the Middle out become ON till to bes on P82 are ignored 1~99": Middle count r | the total count is on this feature |

### 31) Free speed setting

| Number      | Unit | Range                                            | Initial         |
|-------------|------|--------------------------------------------------|-----------------|
| P84         | rpm  | 0 ~ max speed                                    | -               |
| Description |      | ne angle on P51 ~ 58.<br>s with this speed and o | change speed to |

## 32) Free reverse rotation

| Number      | Unit                                                                                                    | Range                                                                                                    | Initial                         |
|-------------|----------------------------------------------------------------------------------------------------|----------------------------------------------------------------------------------------------------|---------------------------------|
| P85         |                                                                                                    | 0 or 255                                                                                                    | 0                               |
| Description | by selecting one or Free reverse rotatio Selecting preset# or numeric numbers as Preset #1 : 1 Preset #2 : 2 Preset #3 : 4 Preset #4 : 8 | n angle can be set on the front panel of consistency for each presets  Preset #5: 16  Preset #6: 32  Preset #7: 64  Preset #8: 128  In the front panel of consistency for each presets  Preset #6: 32  Preset #7: 64  Preset #8: 128  In the front panel of consistency for each preset for each preset for ea | P98<br>troller, key in the<br># |

## 33) Output pin #5 management ( Driver Lock / Angle couunt reset )

| Number      | Unit              | Range            | Initial    |
|-------------|-------------------|------------------|------------|
| P86         |                   | 0 or 1           | 0          |
| Description | Angle count reset | Disable (0) Lock | Enable (1) |

## 34) Auto speed by torque setting

| Number      | Unit                                                       | Range  | Initial    |
|-------------|------------------------------------------------------------|--------|------------|
| P88         |                                                            | 0 or 1 | 1          |
| Description | The speed setting is according to the tor "0": Disable "1" |        | by program |

### 35) No torque complete Error

| Number      | Unit | Range  | Initial |
|-------------|------|--------|---------|
| P89         |      | 0 or 1 | 0       |
| Description | •    |        | • •     |

### 36) Screw count number setting

| Number      | Unit               | Range            | Initial |
|-------------|--------------------|------------------|---------|
| P90         |                    | 0 ~ 99           | 5       |
| Description | Screw number for c | counting screws. |         |

## 37) Reverse lock setting

| Number      | Unit                                   | Range                   | Initial |
|-------------|----------------------------------------|-------------------------|---------|
| P91         |                                        | 0 ~ 1                   | 1       |
| Description | Enable/ Disable of I 0 : Disable 1 : E | Reverse rotation switch |         |

## 38) Trigger start setting

| Number      | Unit                 | Range                                | Initial   |
|-------------|----------------------|--------------------------------------|-----------|
| P92         |                      | 0 ~ 1                                | 0         |
| Description | 33 ( <u>3  </u> 2  ) | t Enable/Disable with st<br>: Enable | art lever |

## 39) Reverse start setting

| Number      | Unit        | Range                     | Initial       |
|-------------|-------------|---------------------------|---------------|
| P93         |             | 0 ~ 1                     | 0             |
| Description | pushing it. | itch can start the driver | in reverse by |

## 40) Baud rate setting of RS232C

| Number      | Unit                                                                                  | Range            | Initial |
|-------------|---------------------------------------------------------------------------------------|------------------|---------|
| P97         |                                                                                       | 0 ~ 3            | 2       |
| Description | Baud rate of RS232<br>0: 9,600 bps<br>1: 19,200 bps<br>2: 38,400 bps<br>3: 57,600 bps | 2C is selectable |         |

### 41) Free reverse rotation angle

| Number      | Unit                                 | Range                                     | Initial            |
|-------------|--------------------------------------|-------------------------------------------|--------------------|
| P98         | turn                                 | 0 ~ 10.0                                  | 0                  |
| Description | Free reverse rotatio 0 : Disable 0.1 | n angle setting<br>~ 10.0 : Reverse angle | e before fastening |

### 42) Free reverse rotation Enable/Disable

| Number      | Unit | Range                              | Initial |
|-------------|------|------------------------------------|---------|
| P100        |      | 0 or 1                             | 0       |
| Description |      | erse rotation ( Enable/D<br>Enable | isable) |

### 43) Free reverse rotation speed setting

| Number      | Unit                                                                          | Range     | Initial |  |
|-------------|-------------------------------------------------------------------------------|-----------|---------|--|
| P101        | rpm                                                                           | 0 ~ 1,000 | 0       |  |
| Description | Free reverse rotation speed setting 0 : No use 1 ~ 1,000 : Free reverse speed |           |         |  |

## 44) Free speed setting

| Number      | Unit                             | Range                 | Initial          |
|-------------|----------------------------------|-----------------------|------------------|
| P102        | rpm                              | 0 ~ 1,000             | 0                |
| Description | Free speed setting 0: No use 1 ~ | 1,000 : Free speed in | free speed angle |

## 45) Engaging torque detection Enable/Disable

| Number      | Unit | Range                              | Initial |
|-------------|------|------------------------------------|---------|
| P103        |      | 0 or 1                             | 0       |
| Description |      | erse rotation ( Enable/D<br>Enable | isable) |

# 46) Engaging torque detection speed setting

| Number      | Unit                                | Range                                    | Initial |
|-------------|-------------------------------------|------------------------------------------|---------|
| P104        | rpm                                 | 0 ~ 1,000                                | 0       |
| Description | Free reverse rotatio 0 : No use 1 ~ | n speed setting - 1,000 : Free reverse s | speed   |

## 47) Engaging torque detection level

| Number      | Unit                              | Range                                | Initial          |
|-------------|-----------------------------------|--------------------------------------|------------------|
| P105        | %                                 | 0 ~ 50                               | 0                |
| Description | Engaging torque va 0 : No use 1 ~ | lue setting<br>50% : Percentage of t | he target torque |

## 48) Engaging torque detection angle limit

| Number      | Unit                                                                                   | Range           | Initial             |  |
|-------------|----------------------------------------------------------------------------------------|-----------------|---------------------|--|
| P106        | turn                                                                                   | 0 ~ 20.0        | 0                   |  |
|             | Engaging torque detection angle limit  0 : No use 1 ~ 20 turn : Engaging torque can be |                 |                     |  |
| Description |                                                                                        |                 |                     |  |
|             |                                                                                        | detected before | ore the angle limit |  |

## 49) Engaging torque detection time limit

| Number      | Unit                                                  | Range           | Initial |  |  |
|-------------|-------------------------------------------------------|-----------------|---------|--|--|
| P107        | sec 0 ~ 10.0                                          |                 | 0       |  |  |
|             | Engaging torque detection time limit                  |                 |         |  |  |
| Description | 0 : No use 1 ~ 10.0 : Engaging torque can be detected |                 |         |  |  |
|             |                                                       | before the time | limit   |  |  |

## 50) Preset # selecting for Engaging torque detection

| Number      | Unit                                                                                                    | Range                                                                                     | Initial              |
|-------------|----------------------------------------------------------------------------------------------------|-------------------------------------------------------------------------------------------|----------------------|
| P108        |                                                                                                    | 0 ~ 255                                                                                   | 0                    |
| Description | process by selecting Selecting preset # o numeric numbers as Preset #1 : 1 Preset #2 : 2 Preset #3 : 4 Preset #4 : 8 | Preset #6: 32 Preset #7: 64 Preset #8: 128  Ing preset numbers, just Preset #.  Preset #. | ntroller, key in the |

## 51) Angle monitoring start from Engaging torque detection

| Number      | Unit                                                                              | Range  | Initial |  |
|-------------|-----------------------------------------------------------------------------------|--------|---------|--|
| P109        |                                                                                   | 0 or 1 | 0       |  |
| Description | Angle monitoring start from Engaging torque Enable/Disable 0 : Disable 1 : Enable |        |         |  |

## 52) Auto reverse rotation after tightening Enable/Disable

| Number      | Unit                                                       | Range  | Initial           |
|-------------|------------------------------------------------------------|--------|-------------------|
| P110        |                                                            | 0 or 1 | 0                 |
| Description | Auto reverse rotation after tightening proces  0 : Disable |        | ss Enable/Disable |

## 53) Auto reverse rotation speed

| Number      | Unit                                                                              | Range     | Initial   |
|-------------|-----------------------------------------------------------------------------------|-----------|-----------|
| P111 rpm    |                                                                                   | 0 ~ 1,000 | 0         |
| Description | Auto reverse rotation speed setting 0 : No use 1 ~ 1,000 : speed for auto reverse |           | ) reverse |

## 54) Auto reverse rotation angle

| Number      | Unit                                            | Range    | Initial |
|-------------|-------------------------------------------------|----------|---------|
| P113        | turn                                            | 0 ~ 20.0 | 0       |
| Description | Auto reverse rotation angle setting  0 : No use |          | ngle    |

## 55) Preset # for Auto reverse rotation after tightening

| Number      | Unit                                                                                                    | Range                                                                                     | Initial              |
|-------------|----------------------------------------------------------------------------------------------------|-------------------------------------------------------------------------------------------|----------------------|
| P114        | turn                                                                                                    | 0 ~ 20.0                                                                                  | 0                    |
| Description | process by selecting Selecting preset # o numeric numbers as Preset #1 : 1 Preset #2 : 2 Preset #3 : 4 Preset #4 : 8 | Preset #6: 32 Preset #7: 64 Preset #8: 128  ag preset numbers, just breset #.  7 ( 1+16 ) | ntroller, key in the |

## 56) Error history ( except the pattern error )

| Number      | Unit                                                                                                    |  | Range        | Initial                          |
|-------------|----------------------------------------------------------------------------------------------------|--|--------------|----------------------------------|
| P160~167    |                                                                                                    |  |              |                                  |
| Description | The total 8 latest errors excerning P160 to P167.  P160: The last error P161: Before the last error P162: The last error -2nd |  | P164: The la | ast error -4th<br>ast error -5th |
|             | P163 : The last erro                                                                                                    |  |              |                                  |

## 57) Others

| No    | Description                                             |  |  |
|-------|---------------------------------------------------------|--|--|
| P169  | Software version                                        |  |  |
| The r | The rest parameter numbers are spare or vacant address. |  |  |

## 7.7 Error code

## 1) System error

| code | Error                          | Description                                                                                                    | How to reset               |
|------|--------------------------------|----------------------------------------------------------------------------------------------------|----------------------------|
| 110  | AD offset error                | When the power of controller is ON, the corrent offset is out of range. Reset and retry booting. If failed, repair is required | RESET button               |
| 111  | SMPS Fault<br>by overload      | Overload protection over 8A on SMPS power supply circuit.                                                                      | Power Off →On after 1 min. |
| 112  | Over speed                     | Over rotation speed than the set value. Check the cable connection.                                                            | Auto reset after 1 sec.    |
| 113  | Communication error            | Communication error during connected                                                                                           | Power Off →On              |
| 114  | Screwdriver recognition error  | Controller can not recognize the connected screwdriver                                                                         | Power Off →On              |
| 115  | Controller recognition error   | Program itself can not recognize the controller information.                                                                   | Power Off →On              |
| 118  | No motor rotation error        | When motor rotation is not monitored                                                                                           | RESET button               |
| 200  | Parameter reading failure      | It failed to read parameter at all.  Check the EEP-ROM damage or communication failure                                         | Power Off →On              |
| 201  | Parameter<br>Checksum<br>error | The read parameter is wrong by the checksum routin                                                                             | Power Off →On              |
| 220  | Multi-sequence program error   | Multi-sequence program is wrong                                                                                                | RESET button               |

## 2) Pattern error

| code | Error                                 | Description                                                                                                    | How to reset                              |
|------|---------------------------------------|----------------------------------------------------------------------------------------------------|-------------------------------------------|
| 300  | Fastening time limit                  | Over the fastening time limit on P60                                                                                                    | Auto reset after set time                 |
| 301  | Loosening time limit                  | Over the loosening time limit on P61                                                                                                    | Auto reset after set time                 |
| 302  | Angle limit during ramp-up            | Angle is over the setting limit on P73 during ramp-up                                                                                                    |                                           |
| 303  | Angle limit during torque holding(Tm) | Angle is over the setting on P72 during torque holding                                                                                                    |                                           |
| 304  | Motor stall by loosening failure      | Motor stall by loosening failure within time limit on P62                                                                                                    | Auto reset after set time                 |
| 310  | Time over in screw counting           | Over the time limit of screw counting on P81                                                                                                    | Auto reset after set time                 |
| 311  | Screw missing                         | When the work-piece moves out of the working area without complete number of fastening, it provide alarm for 3 seconds and display the latest number. It can be clear to "0" by pressing RESET button. | Auto reset after set time or RESET button |
| 330  | No torque-up                          | When the driver stops without torque-<br>up after set time in P21~28                                                                                                    | Auto reset after set time                 |
| 331  | Angle laps                            | Torque up too earlier than the time on P21~28                                                                                                    | Auto reset after set time                 |
| 332  | Angle over                            | There is no torque up over the set max. angle on P31~38                                                                                                    | Auto reset after set time                 |
| 333  | No torque complete                    | Operation stops before complete cycle of torque up by releasing lever trigger                                                                                                    | Auto reset after set time                 |

### 7.8 Preset number selecting by sensor

The 8 sensor on U-2 Interface Box are linked to 8 preset numbers through 25P I/O interface. These ports are designed for sensors to be wired directly. When the sensor 1 is activated, the preset no.1 is selected accordingly. The configuration of 25P I/O port is different by the setting on P20.

[ P20 Setting ] Select " 0 "

"0" : Torque selector by Sensor "1" : Remote control I/O for PLC

The sensor can be replaced to the switch (mechanical switch)

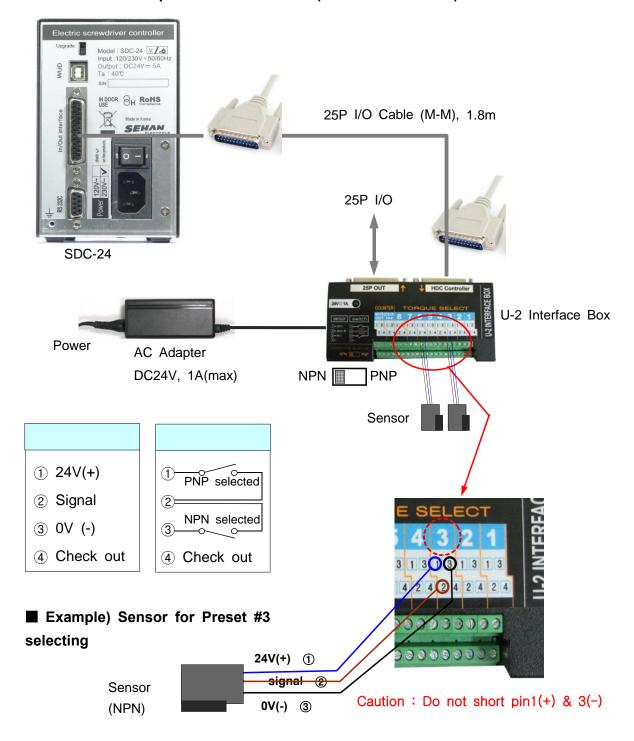

### 7.9 Wiring example of check out signal output

The pin no.4 (status check out signal) of each sensor port 1 to 8 is useful to check which preset number is selected by the LED, if LED is wired. The LED will require the external or internal DC power source for lighting.

The wirings for both power sources are as below

[ P20 Setting ] Select " 0 "

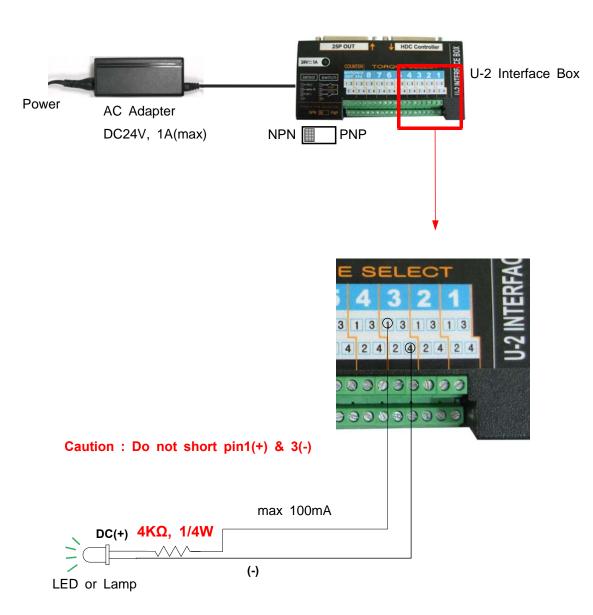

Depend on the LED or lamp, the resistance value should be calculated for protection of LED

### 7.10 Preset number selecting by 25P I/O port

The 25P I/O port is useful interface with the PLC. The PLC can select one of the 8 preset numbers through 3 pins. It can not be used together with the direct sensor port

### For 25P I/O port, choose "1" on the parameter P20.

By binary coding with 3 pins (pin no.1,2 and 3) among 25 pins, it make 1 to 8 decimal preset number. The torque selecting code should be before the Start signal.

### 1) Binary coding with 3 pins

| Preset no. | pin ③ | pin ② | pin ① | pin ® |
|------------|-------|-------|-------|-------|
| 1          | 0     | 0     | 0     |       |
| 2          | 0     | 0     | 1     |       |
| 3          | 0     | 1     | 0     |       |
| 4          | 0     | 1     | 1     |       |
| 5          | 1     | 0     | 0     |       |
| 6          | 1     | 0     | 1     |       |
| 7          | 1     | 1     | 0     |       |
| 8          | 1     | 1     | 1     |       |
| Multi A    |       |       | 0     | 1     |
| Multi B    |       |       | 1     | 1     |

### 7.11 25 PIN I/O configuration

The configuration of 25P I/O port is different by the setting on P64.

[ P20 Setting ]

"0" : Torque selector by Sensor

"1": Remote control I/O for PLC

"2": Torque selector by Sensor (Input) + Remote control I/O for PLC (Output)

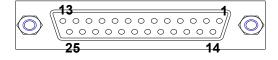

25P D-SUB connector

# 7.11.1 25 PIN I/O configuration for Preset # selecting by sensors

# [ P20 Setting ] " 0 " : Torque selector by Sensor

| PIN no. | Configuration                                                                      | IN / OUT          |
|---------|------------------------------------------------------------------------------------|-------------------|
| 1       | Torque select IN1                                                                  |                   |
| 2       | Torque select IN2                                                                  |                   |
| 3       | Torque select IN3                                                                  |                   |
| 4       | Torque select IN4                                                                  |                   |
| 5       | Torque select IN5                                                                  | INPUT             |
| 6       | Torque select IN6                                                                  | (to Controller)   |
| 7       | Torque select IN7                                                                  | NOC SA NETGO      |
| 8       | Torque select IN8                                                                  |                   |
| 9       | Reset ( include cycle reset ) or Work-piece move OUT from area (P76 "3" selected ) | Area (            |
| 19      | Work-piece move IN to area                                                         |                   |
| 23      | Model select IN1                                                                   |                   |
| 24      | Model select IN2                                                                   |                   |
| 10      | Status of torque select OUT1                                                       |                   |
| 11      | Status of torque select OUT2                                                       |                   |
| 12      | Status of torque select OUT3                                                       |                   |
| 13      | Status of torque select OUT4                                                       | OUTPUT            |
| 14      | Status of torque select OUT5                                                       | (from controller) |
| 15      | Status of torque select OUT6                                                       | NOC 64 TOTAL      |
| 16      | Status of torque select OUT7                                                       | 888               |
| 17      | Status of torque select OUT8                                                       | 1100              |
| 18      | ALARM (NG)                                                                         |                   |
| 20      | Cycle count complete                                                               |                   |
| 25      | Fastening OK OUT                                                                   |                   |
| 21      | Output COM                                                                         |                   |
| 22      | Input COM                                                                          |                   |

# 7.11.2 25P I/O configuration for PLC

# [ P20 Setting ] - "1": Remote control I/O for PLC

| PIN no. | Configuration                                                                      | IN / OUT                                                                                                    |  |  |  |  |
|---------|------------------------------------------------------------------------------------|----------------------------------------------------------------------------------------------------|--|--|--|--|
| 1       | Torque select IN1                                                                  |                                                                                                    |  |  |  |  |
| 2       | Torque select IN2                                                                  |                                                                                                    |  |  |  |  |
| 3       | Torque select IN3                                                                  |                                                                                                    |  |  |  |  |
| 4       | START                                                                              |                                                                                                    |  |  |  |  |
| 5       | Driver Lock (P86 : 0 )<br>Angle count start by signal (P86 : 1)                    | INPUT<br>(to Controller)                                                                                                    |  |  |  |  |
| 6       | F/R (Forward 0, Reverse 1)                                                         | (to Controller)                                                                                                    |  |  |  |  |
| 7       | Model select IN3                                                                   | SOCIAL STREET                                                                                                    |  |  |  |  |
| 8       | Multi-sequence (8-1) MA:1-0, MB:1-1                                                | 388                                                                                                    |  |  |  |  |
| 9       | Reset ( include cycle reset ) or Work-piece move OUT from area (P76 "3" selected ) | trans.                                                                                                    |  |  |  |  |
| 19      | Work-piece move IN to area                                                         |                                                                                                    |  |  |  |  |
| 23      | Model select IN1                                                                   |                                                                                                    |  |  |  |  |
| 24      | Model select IN2                                                                   |                                                                                                    |  |  |  |  |
| 10      | Error code OUT1                                                                    |                                                                                                    |  |  |  |  |
| 11      | Error code OUT2                                                                    |                                                                                                    |  |  |  |  |
| 12      | Error code OUT3                                                                    |                                                                                                    |  |  |  |  |
| 13      | Error code OUT4                                                                    | OUTPUT                                                                                                    |  |  |  |  |
| 14      | Status of F/R OUT (F:0, R:1)                                                       | (from controller)                                                                                                    |  |  |  |  |
| 15      | Torque up ( without verifying result )                                             | SOC 44 TOTAL                                                                                                    |  |  |  |  |
| 16      | Status of Motor Run OUT                                                            | B 2 2                                                                                                    |  |  |  |  |
| 17      | READY                                                                              | Street, Street, Street |  |  |  |  |
| 18      | ALARM (NG)                                                                         |                                                                                                    |  |  |  |  |
| 20      | Cycle count complete                                                               |                                                                                                    |  |  |  |  |
| 25      | Fastening OK OUT ( Verifying OK )                                                  |                                                                                                    |  |  |  |  |
| 21      | Output COM                                                                         |                                                                                                    |  |  |  |  |
| 22      | Input COM                                                                          |                                                                                                    |  |  |  |  |

# 7.11.3 25P I/O configuration for

## Torque selector by Sensor (Input) + PLC (Output)

# [ P20 Setting ] - " 2 " : Combined

| PIN no. | Configuration                                                                      | IN / OUT              |
|---------|------------------------------------------------------------------------------------|-----------------------|
| 1       | Torque select IN1                                                                  |                       |
| 2       | Torque select IN2                                                                  |                       |
| 3       | Torque select IN3                                                                  |                       |
| 4       | Torque select IN4                                                                  | IN IDI IT             |
| 5       | Torque select IN5                                                                  | INPUT (to Controller) |
| 6       | Torque select IN6                                                                  | (to Controller)       |
| 7       | Torque select IN7                                                                  |                       |
| 8       | Torque select IN8                                                                  | NOC.34 TOTAL          |
| 9       | Reset ( include cycle reset ) or Work-piece move OUT from area (P80 "3" selected ) | 11111                 |
| 19      | Work-piece move IN to area                                                         |                       |
| 23      | Model select IN1                                                                   |                       |
| 24      | Model select IN2                                                                   |                       |
| 10      | Error code OUT1                                                                    |                       |
| 11      | Error code OUT2                                                                    |                       |
| 12      | Error code OUT3                                                                    | OUTPUT                |
| 13      | Error code OUT4                                                                    | (from controller)     |
| 14      | Status of F/R OUT (F:0, R:1)                                                       |                       |
| 15      | Torque up ( without verifying result )                                             |                       |
| 16      | Status of Motor Run OUT                                                            | NCH STE               |
| 17      | READY                                                                              | # 1 1<br>Inne         |
| 18      | ALARM (NG)                                                                         | - Jan                 |
| 20      | Cycle count complete                                                               |                       |
| 25      | Fastening OK OUT ( Verifying OK )                                                  |                       |
| 21      | Output COM                                                                         |                       |
| 22      | Input COM                                                                          |                       |

### 7.11.4 25P Interface schematic - INPUT

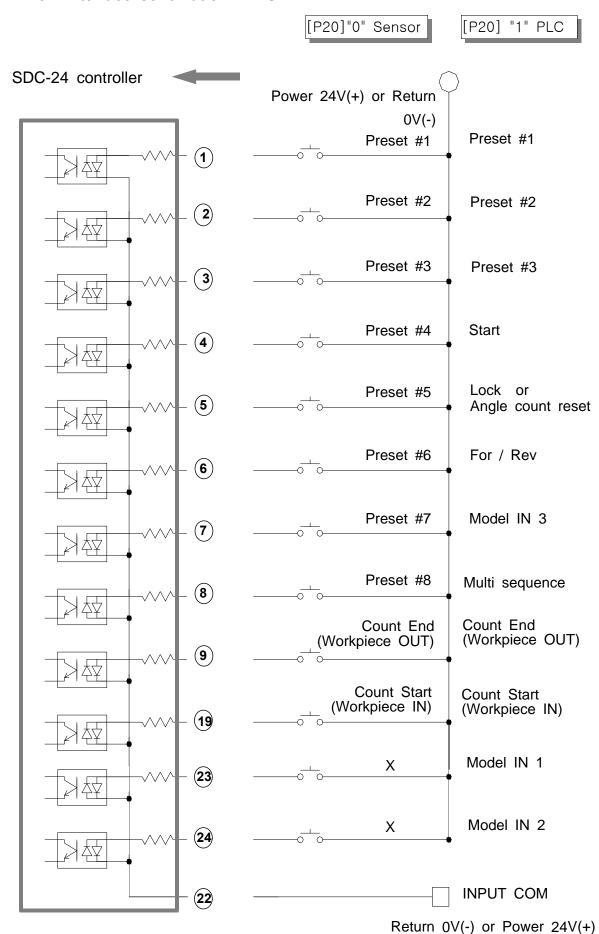

### 7.11.5 25P Interface schematic - OUTPUT

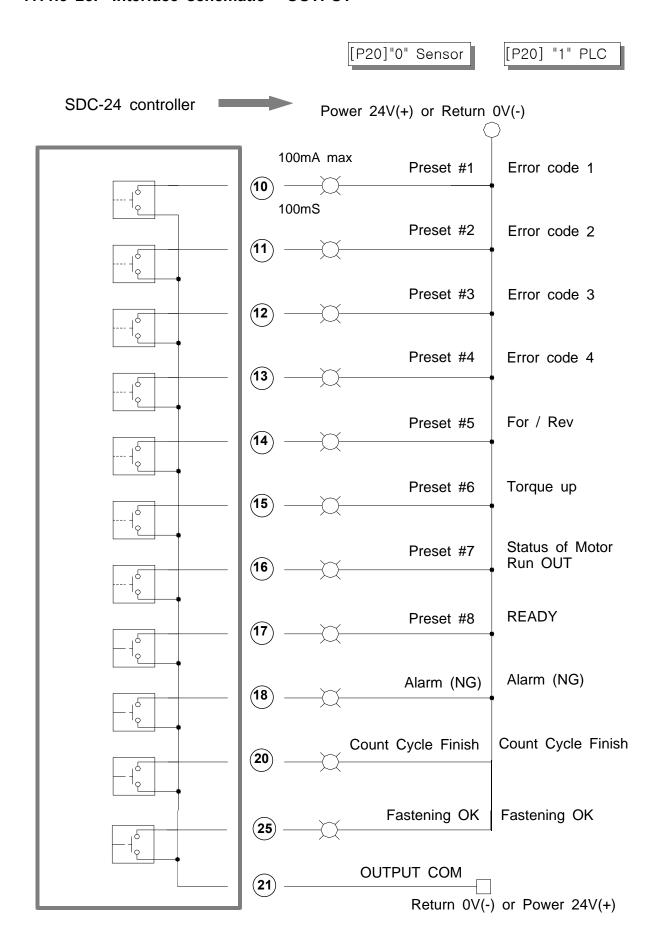

## 7.11.6 Wiring of the Alarm signal to the Tower Lamp

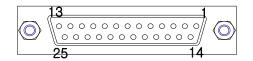

### 25P D-SUB connector

**18** - Alarm

21 - Output COM

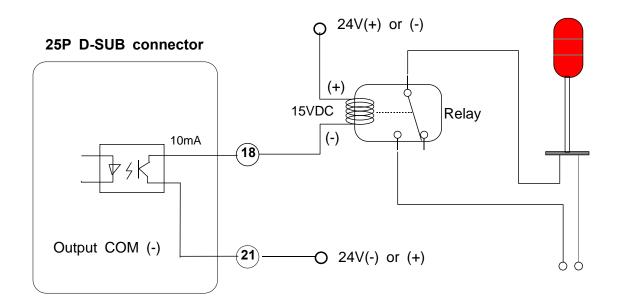

## 7.11.7 Error code pin composition on 25P Output \_ [P20] "1" PLC selected

| Error code      | pin 10 | pin 11 | pin 12 | pin 13 |
|-----------------|--------|--------|--------|--------|
| 110             | 0      | 0      | 0      | 1      |
| 111             | 0      | 0      | 1      | 0      |
| 112             | 0      | 0      | 1      | 1      |
| 113             | 0      | 1      | 0      | 0      |
| 114,115,200,201 | 0      | 1      | 0      | 1      |
| 330, 333        | 0      | 1      | 1      | 0      |
| 331             | 0      | 1      | 1      | 1      |
| 332             | 1      | 0      | 0      | 0      |
| 220             | 1      | 0      | 0      | 1      |
| 300, 301        | 1      | 0      | 1      | 0      |
| 311             | 1      | 0      | 1      | 1      |
| 302             | 1      | 1      | 0      | 0      |
| 303             | 1      | 1      | 0      | 1      |
| 304             | 1      | 1      | 1      | 0      |
| 310             | 1      | 1      | 1      | 1      |

## 7.12 25PIN I/O timing chart

## 1) Fastening OK

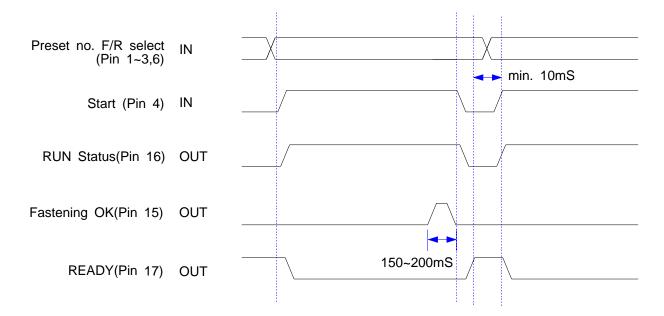

### 2) Fastening NG

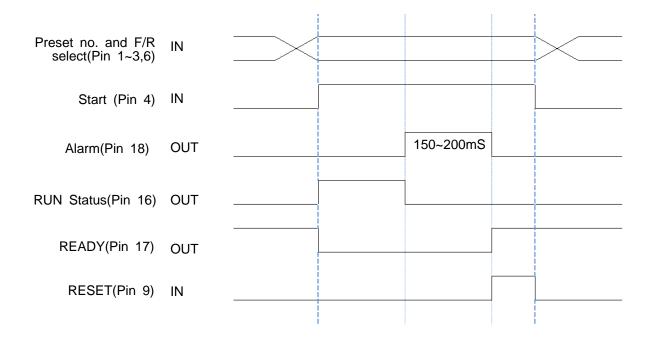

(patent)

The screw counter has two basic features.

- 1) Fastening quality verification (OK/NG)
- 2 Monitoring the number of screws and verification OK/NG

It has the additional features as below

- 1 4 different type of Count Start and Finish signal (selectable)
- 2 Real time monitoring by PC program
- (3) Error code display and monitoring basic data including fastening time, angle

### 7.13.1 Fastening quality verification (OK/NG)

It count down one by one from the total target number with OK fastening.

#### 1) Fastening OK

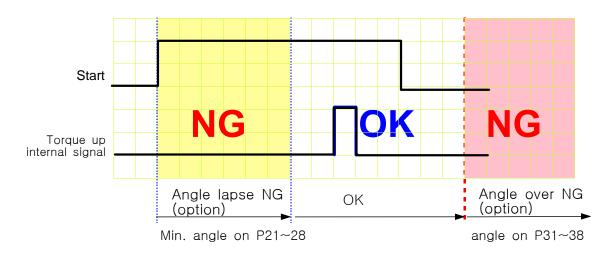

- The driver is designed to stop automatically when the torque reach to the target. The fastening is finished. If there is set angle on P21~28, The only fastening over the set angle is OK.
- If fastening is not finished over maximum angle setting on P31~38, driver stops, and verify it as NG with error code **E332**

# 2) Fastening NG (Angle lapse) Error Code Display: Er331

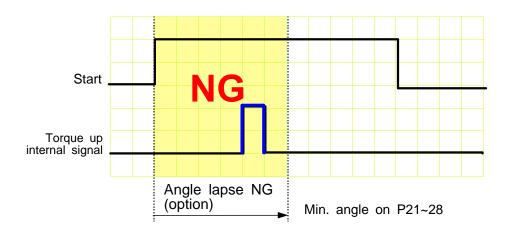

If the driver reach to the target torque before the Min. angle setting on  $P21 \sim 28$ , it is NG (Angle lapse)

Even the torque reached to the target, the screw is not fastened enough. The LCD will display Er331 for set time and reset automatically.

# 3) Fastening NG (No Torque up ) Error Code Display : Er3 0 0

If fastening is cancelled over Min. angle on P21 ~ 28, it displays error code 300 when this NG verification is selected on P78

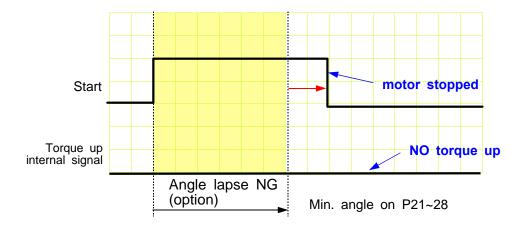

The operator sometimes release the start lever just before the torque reach to the target. This is distinguished from the short idling run for screw pick-up from the screw presenter. And it is one of the serious quality failure.

### 7.13.2 Count Start & Stop signal to SDC-24 (parameter P80)

For SDC-24 to verify the missing screw, it require two basic signals; Count start and stop. It will count the number of screw with Start signal, and verify OK as soon as it reach to the target number, or NG with Stop signal when the number of fastened screw is less than the target.

SDC-24 provides Count complete OK or NG Output signal, too.

The count complete OK means that a process of cycle is finished.

There are 4 different type of the Count start/Stop signals which is selectable on parameter P82 as below. Depend on the working area, one of them can be chosen.

The signal port for Count Start and Count complete OK is located on Count port of the back panel of SDC-24.

\*\*\* Refer to the page 51, 52 for wiring.

It is same as the preset no. selecting by sensor

### 1) Auto Reset ( select "0" on P80 )

When the count number reach to the target, it display " 0 " (remained number) on LCD and reset the number to the target immediately.

Example) the target screw number is "10"

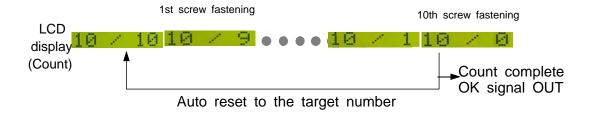

SDC-24 starts to count the number of screw fastening without any signal from the external to SDC-24.

# 2) One continuous pulse type signal (select "1" on P80 )

It starts counting the screw number from the ON signal edge and keep counting on ON status. If the number reaches to the target on ON status, it provide the Count complete OK out signal. It verify the NG when the ON status turned OFF which means that the fastening work is finished, because the work piece left the working area. If there is still remained number over 1 on LCD, it verify it NG with error code Er311

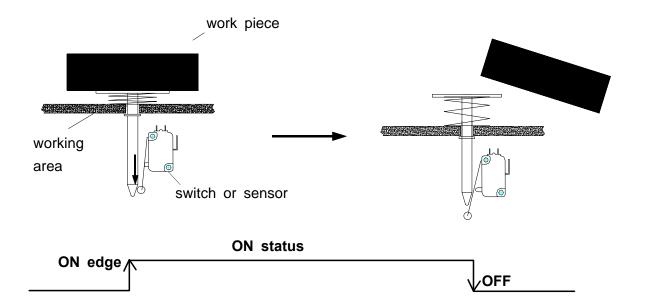

The display is reset to the target number when the Count Start signal is turned ON again.

Example) the target screw number is "10"

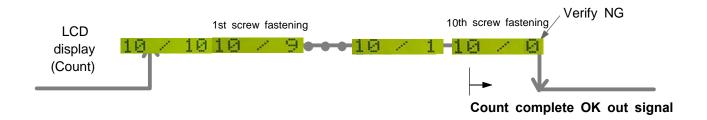

The above switch can be replace to the sensor as shown on right

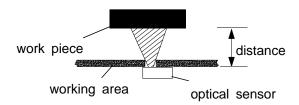

## 3) One Pulse type signal ( select "2" on P80 )

It starts counting number of screw on receipt of pulse signal. There is no Count Stop signal. When the counting reach to the target, it will provide the count complete OK output signal.

But if the time after start is limited on P81, SDC-24 will verify NG at the set time. If the fastening is not complete till the set time, it will verify NG with the error code **Er311** for 3 seconds and will display the number remained.

It can be clear to the target by pressing RESET button

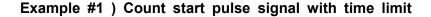

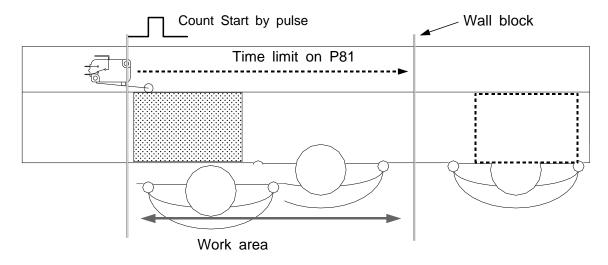

Example #2 ) Count start pulse signal without time limit

Without the fastening time limit after Start on P81, it can be a useful application with a pallet conveyor system with stopper as shown below. The stopper does not go down keeping the work piece in work area, if there is no Count complete OK signal from the SDC-24.

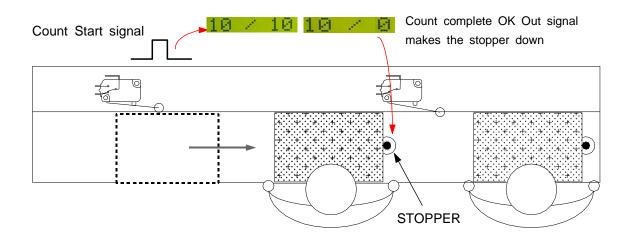

## 4) Two pulse type signal ( select "3" on P80)

As shown the picture below, there are two pulse type signals. The left one is for Count Start and the right one is for Count stop signal. The right one detects work piece moving out of work area for verifying NG. If the count number does not reach to the target, it will provide error code **Er311** 

The Count Start sensor or switch is wired to the COUNT port on the back. The Count Stop sensor or switch is wired to pin 9 of the 25P I/O connector. (refer to the page 37,38 for details)

The preset no. selecting on P20 should be "0", direct Sensor port

\*\*\* Refer to the page 51, 52 for wiring.
It is same as the preset no. selecting by sensor

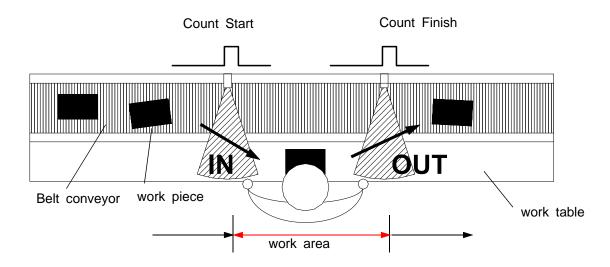

The above two sensors can be replaced to switches.

### 7.13.3 Wiring of Count Start & Stop

### 1) Count Start & Stop signal through U-2 Interface Box

U-2 Interface Box is very useful to connect sensors or switches for selecting preset #.

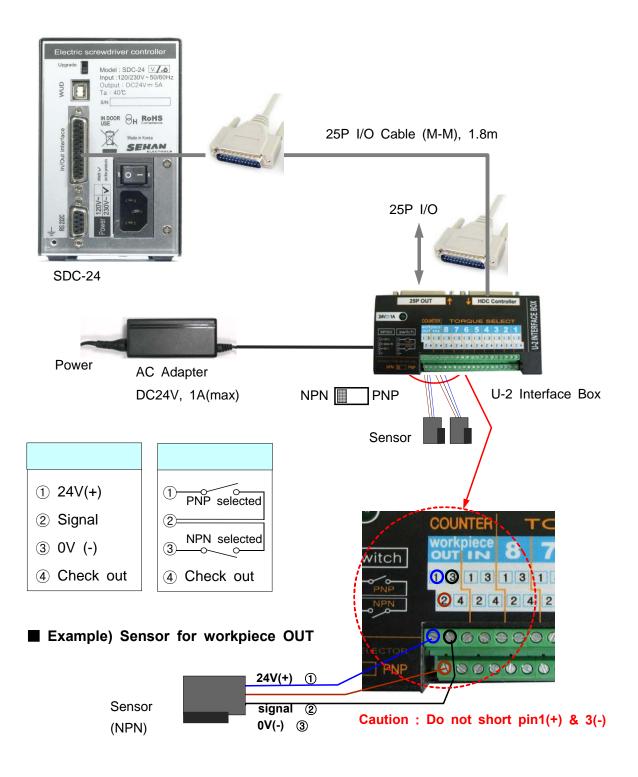

## 2) Direct wiring to 25P I/O interface port

### ■ SENSOR ( NPN type )

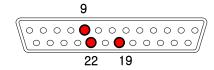

25P I/O D-Sub connector

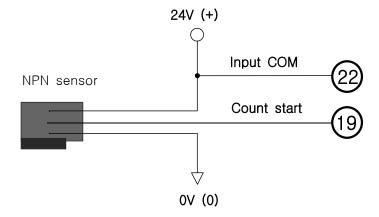

### ■ SENSOR ( PNP type )

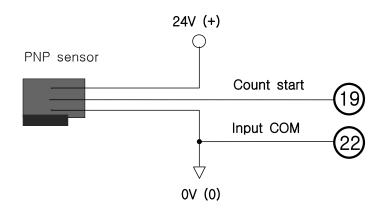

### Switch

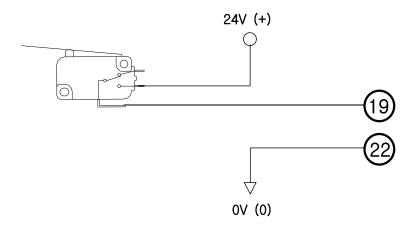

### 7.13.4 Operation of Screw counter on SDC

The screw counter function of SDC controller can be used as a single fastening quality monitoring device.

### ■ Parameter setting for single

|          | parameter<br>no. | Setting                                                                                |
|----------|------------------|----------------------------------------------------------------------------------------|
| Optional | P21<br>~28       | Key in the minimum angle on P21 to 28 for fastening OK of Preset no. 1 to 8            |
| Optional | P31<br>~38       | Key in the maximum turn on P31 to 38 for fastening OK of Preset no. 1 to 8             |
| *        | P90              | Key in the numbers of screw to count ex) Key in "5" on P90> 5 screws                   |
| *        | P78              | select one of Count Start signal type ex) select "2" One pulse type signal             |
| Optional | ► P81            | Time limit after the Count Start signal ex) Key in "200" for 20 seconds (unit 0.1 sec) |

<sup>\*</sup> mark settings are always necessary.

After setting the parameter above, the LCD display will show

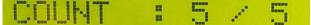

on the work mode. The number 05 will be decrease one by one against the screw fastening OK to "0". The number "0" will be reset to "05" on receipt of Count Start of "One pulse type signal"

## 7.13.5 FND display for Counter mode ( select "3" on P29 )

(for FND tversion only)

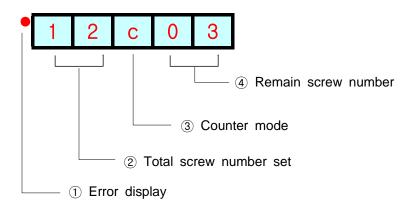

# 7.13.6 FND display for Model selecting

( for FND version with firmware v1.06 or lower )

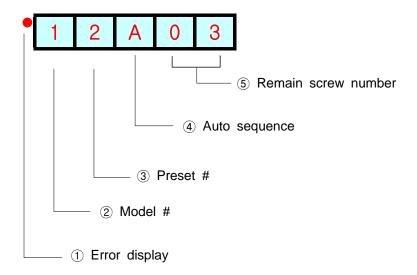

#### 8. USB communication

HDC controller has built-in RS232-USB converter. It has the USB com port which is converted from basic RS-232C protocol communication.

To use USB com port, select "USB" on P49.

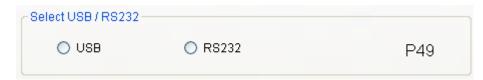

### 8.1 port and Cable

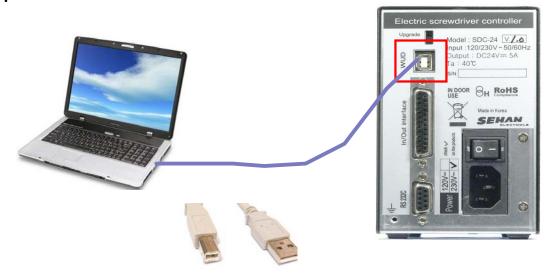

USB COM cable [A-B]

### 8.2 USB Driver install

### Before driver install, disconnect the cable.

Install file: HDC\_40i USB driver.zip

HDC\_40i USB Driver, zip

Extract the provide file, and double click "PreInstaller.exe" for auto installation on PC.

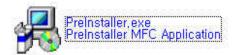

### 9. RS-232C communication (Option)

The SDC controller has one RS-232C communication port.

Operator should choose one of communication port between USB or RS-232C on P49 These two communication port can not be used together at same time.

### 9.1 Connection

1) Select RS232 on P49 com port selecting.

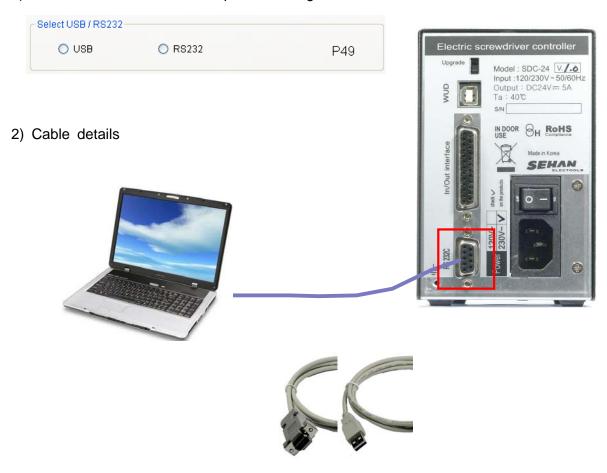

RS232C cable 2M Female-male

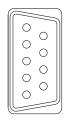

| A side ( | SDC-24)          |                | В                         | siae                                                                                                    |
|----------|------------------|----------------|---------------------------|----------------------------------------------------------------------------------------------------|
| Pin no   | Signal           |                | Pin no                    | Signal                                                                                                   |
| 2        | TXD              |                | 2                         | RXD                                                                                                    |
| 3        | RXD              |                | 3                         | TXD                                                                                                    |
| 5        | Ground           |                | 5                         | Ground                                                                                                   |
|          | Pin no<br>2<br>3 | 2 TXD<br>3 RXD | Pin no Signal 2 TXD 3 RXD | Pin no         Signal         Pin no           2         TXD         2           3         RXD         3 |

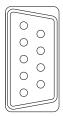

### 9.2 Protocol

#### 9.2.1 Protocol frame

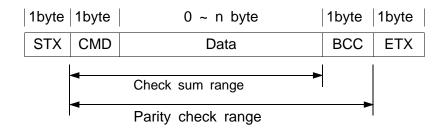

- Baud rate : 38400 BPS

Data bit : 8bitParity : NoneStop Bits : 1

#### 9.2.2 Communication control letter

| Name           | Word                               | Description                                                                |  |  |  |
|----------------|------------------------------------|----------------------------------------------------------------------------|--|--|--|
| Packet start   | STX                                | It means Packet start at the first of the message.                         |  |  |  |
| Packet finish  | ETX                                | It means Packet end at the last of the message.                            |  |  |  |
| OK response    | OK response on the message receipt |                                                                            |  |  |  |
| NOK response   | NAK                                | NOK response on the message receipt                                        |  |  |  |
| Packet end ETB |                                    | It means the packet end of the first message of two blocks of long message |  |  |  |

#### 9.2.3 Command

The command for data request and response are same, but distinguished by the capital letter for request, the small letter for response.

| no | Description                 | Command     | Direction     |
|----|-----------------------------|-------------|---------------|
| 1  | Status request              | V (capital) | PC → SDC-24   |
| l  | Status response             | V (small)   | PC ← SDC-24   |
| 2  | Parameter data request      | P (capital) | PC → SDC-24   |
|    | Parameter data response     | p (small)   | PC ← SDC-24   |
| 3  | Save the value of parameter | S (capital) | PC → SDC-24   |
| 4  | Monitoring data request     | M (capital) | PC → SDC-24   |
| 4  | Monitoring data response    | m (small)   | PC ← SDC-24   |
| 5  | Graph data request          | G (capital) | PC → SDC-24   |
| 3  | Graph data response         | g (small)   | PC 			 SDC-24 |

### 9.2.4 Check sum(BCC)

It add all binary number within Check sum range and convert to 1 Byte of ASCII code. The "35H" is check sum result (BCC) in the example shown.

| STX  | CN   | 1D | Da | ata | E  | BCC | ETX |     |     |            |
|------|------|----|----|-----|----|-----|-----|-----|-----|------------|
| Exam | ole) |    |    |     |    |     |     |     |     |            |
| STX  | V    |    | 1  |     | 0  | 0   | 1   | ВСС | ETX | ASCII code |
|      |      |    |    | 1   | 1  | 1   |     |     | 1   | 1          |
| STX  | 56   | 20 | 21 | 2E  | 30 | 30  | 31  | BCC | ETX | Hexa code  |

#### 9.2.5 Command details

### 1) Status request and response

| Reques | t |   |     |     |
|--------|---|---|-----|-----|
| STX    | V | 2 | BCC | ETX |

| Respo | nse |   |   |   |   |   |   |   |   |   |   |   |   |     |     |
|-------|-----|---|---|---|---|---|---|---|---|---|---|---|---|-----|-----|
| STX   | <   | 1 | 1 | 2 | 2 | 3 | 3 | 3 | 3 | 4 | 4 | 4 | 5 | всс | ETX |

1: Target count number on P90 (Model #1) (00 - 99)

2 : Current count number (remained) ( 00 - 99 )

3 : Current Speed set ( 0000 - 1800 )

4 : Current Torque set / unit 0.1 ( 000 - 150 )

5 : Fastening status

"0" : On fastening
"1" : Fastening OK
"2" : Fastening NG

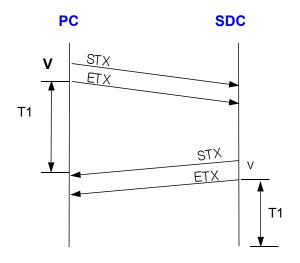

T1 < 500 msec

T1 > 1 sec : time out

### 2) Parameter data request and response

# Request

| STX | Р | 1 | 1 | 1 | BCC | ETX |
|-----|---|---|---|---|-----|-----|

### Response

| STX | р | 2 | 2 | 2 | 2 | BCC | ETX |
|-----|---|---|---|---|---|-----|-----|

1 : Parameter no. / ex) key in "001" which means the parameter no P1

2 : Torque value of preset #1 in 4 digits ( 0000 - 9999 ) Example) "0150" for 1.5 Kgf.cm in SD120 selected

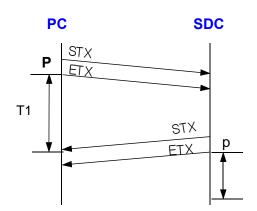

T1 < 500 msec

T1 > 1 sec : time out

### 3) Save parameter data

| Tran | Transmit Parameter # |   |   |   |   | Data |   |   |     |     |
|------|----------------------|---|---|---|---|------|---|---|-----|-----|
|      |                      |   |   |   |   |      |   |   |     |     |
| STX  | S                    | 1 | 1 | 1 | 2 | 2    | 2 | 2 | BCC | ETX |

- 1 : Parameter no. / ex) key in "001" which means the parameter no P1
- 2 : Torque value of preset #1 in 4 digits ( 0000 9999 )

  Example) "0150" for 1.5 Kgf.cm in SD120 selected

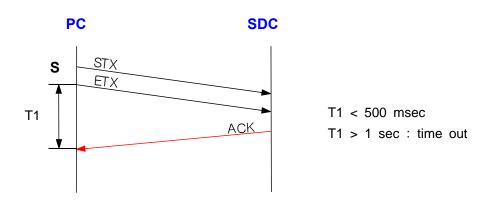

### 4) Request monitoring data

# Request

| STX | М | 1 | BCC | ETX | (Start) | STX | М | 2 | ВСС | ETX | (Stop) |
|-----|---|---|-----|-----|---------|-----|---|---|-----|-----|--------|
|-----|---|---|-----|-----|---------|-----|---|---|-----|-----|--------|

#### Response

|     |   | ·                        |     |     |  |
|-----|---|--------------------------|-----|-----|--|
| STX | m | monitoring data as below | BCC | ETX |  |

Check mark on Enable on P30 ( auto fastening data output ), then every fastening data will be out at every event through RS-232 without data request command.

The output data consist of 13 fastening information as below

| 1   | 2    | 3            | 4              | 5           | 6      | 7                | 8    | 9    | 10   | 11   | 12           | 13        | 14               | 15     | 16                   | 17  |
|-----|------|--------------|----------------|-------------|--------|------------------|------|------|------|------|--------------|-----------|------------------|--------|----------------------|-----|
|     |      |              |                |             |        |                  |      |      |      |      |              |           |                  |        |                      |     |
| STX | data | Serial<br>no | Fastening time | Preset<br># | Torque | Converted torque | RPM  | A1   | A2   | А3   | Error<br>no. | count no. | Fasten<br>Loosen | status | Check<br>Sum<br>data | ETX |
| ٦   | m    | 9039000001   | 01350          | 1           | 0120   | 0122             | 1700 | 0330 | 0010 | 0340 | 101          | 02        | 1                | 1      | 8                    | L   |

### Each data is divided by comma(,) between data.

# example ) ¬ m9039001,01350,1,085,084,1700,0330,0010,0340,101,02,1,1,8 -

- 1. Start of Text (STX):
- 2. Data : m (monitoring) data
- 3. Serial no. : 9039000001 ( 2009, March / 10 digits )
- 4. Fastening time: 1350 ms
- 5. Preset # : 1
- 6. Torque setting: 8.5
- 7. Fastening torque (converted torque): 8.4
- 8. Speed : 1700 rpm
- 9. A1: Angle of A1 00.00/ 4 digits (3.3 turn)
- 10. A2: Angle of A2 00.00/ 4 digits (0.1 turn)
- 11. A3 : Angle of A1 + A2 00.00/ 4 digits ( 3.4 turn )
- 12. Error code : 000 ( No error, Fastening OK ) if 301, error 301
- 13. Screw count #: 4 screws remained
- 14. For / Rev : Fastening (1), Loosening (0)
- 15. status : Complete (1), (0)
- 16. Data check sum : See article 9.3.4
- 17. End of Text (EXT): ∟

### 5) Request Torque graph data

### Request

| STX G C 1 BCC ETX (S | tart) |
|----------------------|-------|
|----------------------|-------|

- \*\* Request is required on every 500mS. If there is no request in 1 sec, torque graph data output will be canceled
- 1. Packet start
- 2. Command (G: Torque Graph data request)
- 3. Data type: Current(C), Torque(T)
- 4. Sampling Rate: 1(5ms), 2(10ms), 3(15ms)
- 5. Checksum
- 6. Packet end

### Response

| 1   | 2           | 3            | 4                | 5                 | 6      | 7                | 8    | 9    | 10   | 11             | 12                | 13  |
|-----|-------------|--------------|------------------|-------------------|--------|------------------|------|------|------|----------------|-------------------|-----|
| STX | comm<br>and | data<br>type | Sampling<br>Rate | Fastening<br>Time | Torque | Converted torque | RPM  | A1   | A2   | Data(200 data) | Check Sum<br>data | ETX |
| ٦   | g           | Ţ            | 2                | 01000             | 085    | 084              | 0700 | 0330 | 0010 | xx, yy,zz,     | 8                 | _   |
|     |             | •            |                  |                   | ļ      |                  |      |      |      |                |                   |     |

Data field

# Each data is divided by comma(,) between data.

- 1. Start of Text (STX) : ¬
- 2. Command : (g : torque data response)
- 3. Data type : Torque(T)
- 4. Sampling Rate: 2(10ms)
- 5. Fastening time: 1,000 mS
- 6. Torque setting: 8.5
- 7. Current converted torque: 8.4
- 8. Speed : 700 rpm
- 9. Angle on A1: 3.3 turn
- 10. Angle on A2: 0.1 turn
- 11. Torque data (current / torque) : 200 data
- 12. Data check sum: See article 9.3.4
- 13. End of Text (ETX): ∟

### 6) Screwdriver information data request and response

# Request

| STX | D | 1 | 1 | 1 | BCC | ETX |
|-----|---|---|---|---|-----|-----|
|-----|---|---|---|---|-----|-----|

### Response

| STX | d | 2 | 2 | 2 | 2 | BCC | ETX |
|-----|---|---|---|---|---|-----|-----|

1 : Parameter no. / ex) key in "001" which means driver parameter no.1

2 : Version value in 4 digits ( 0000 - 9999 )

Example) "1009" for version 1.00.9

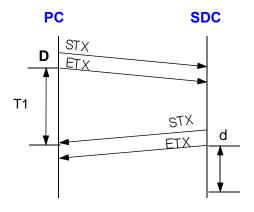

T1 < 500 msec

T1 > 1 sec : time out

#### Screwdriver information data

| Driver parameter | Data                     | Description                   |
|------------------|--------------------------|-------------------------------|
| 1                | Software version         | x 0.1 ( unit )                |
| 2                | Gear ratio               | x 0.1 ( unit )                |
| 3                | Efficiency (%)           | Standard = 100                |
| 4                | Driver model             | ->See Model table             |
| 5                | Calibration year         | 2 byte                        |
| 6                | Calibration month        | 2 byte                        |
| 7                | Calibration day          | 2 byte                        |
| 8                | No use                   |                               |
| 9                | S/N #1(last 2byte)       | Total 8byte hexa              |
| 10               | S/N #2(3nd 2byte)        | > 10 digits<br>Decimal number |
| 11               | S/N #3(2rd 2byte)        | ex) 41 B1 BC F9               |
| 12               | S/N #4(1st 2byte)        | >1102155001                   |
| 13               | Torque compensation data | P39 on SDC                    |

|   | S  | Screwdriver M | Model table |
|---|----|---------------|-------------|
|   | 1  | SD120Z        | F_24V motor |
|   | 2  | SDA200Z       | F_24V motor |
| - | 3  | SDA300        | F_24V motor |
|   | 4  | SDA200        | F_24V motor |
|   | 5  | SDA150ZM      | M_30V motor |
|   | 6  | SDA200ZM      | M_30V motor |
|   | 7  | SDA300M       | M_30V motor |
|   | 8  | SDA200M       | M_30V motor |
|   | 9  | SDA600M       | M_30V motor |
|   | 10 | SD1500        | M_30V motor |
|   | 11 | SD120         | M_30V motor |
|   | 12 | SD200         | M_30V motor |
|   | 13 | SD300         | M_30V motor |
|   | 14 | SD600         | M_30V motor |

### 10. PC communication software, Smart-Manager (for MS Windows)

With free PC communication software, Smart-Manager, it is easy to set the parameters including torque, speed, fastening monitoring and quality control.

For changing parameters of controller by PC software, it require Log-in password. For the manager Log-in password of Smart-Manager software, please contact to the distributor or service center. The password can not be open to operators without agreement of managing group. Smart-Manager without Log-in is available by request, too

#### 10.1 Software install

- PC Operating System : MS Windows ( 2000, XP, Vista )
- Display: 1024 x 768 ( Optimized )

The Hi-Manager software require MS Dot Net framework v 4.0 or higher on your OS before install.

Window 2000 and XP can be updated with Dot Net framework on the download center of Microsoft web site. ( www.microsoft.com ).

Microsoft .NET Framework ver 4.0

For installation of Hi-Manager, just copy the file (Smart-Manager.exe) on your PC, and double click for open.

#### 10.2 How to use

- Install the provided USB driver (SDC-24 USB driver) on your PC
- Connect the SDC-24 controller to PC, and Power on.
- Check COM port no. for SDC-24 USB port on your PC.
   example ) CP210x USB to UART Bridge Controller (COM4)
- Open the **Smart-Manager** software
- Select the Comport no and click OK
- Click " READ ALL " menu for read all parameters from the connected SDC-24 controller.
- For changing parameter, it require Manager Log-in password.

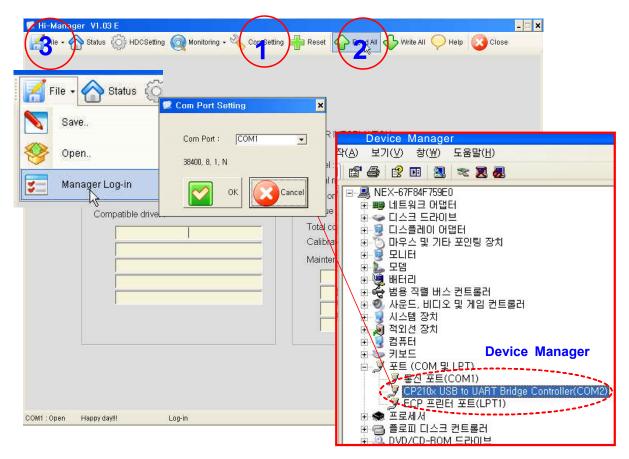

If you can find Controller and Driver Information on the opening page as below, the communication is successful.

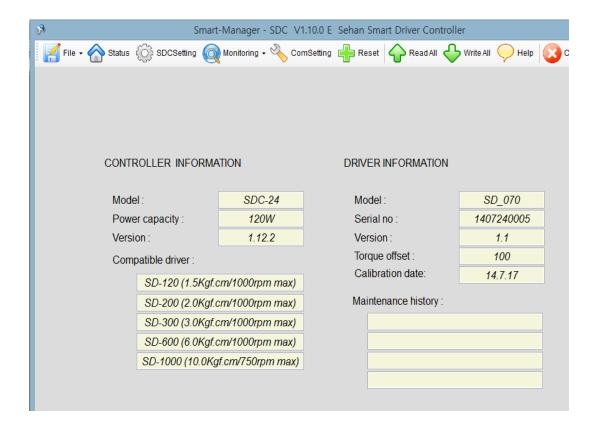

### 10.3 Parameter setting on **Smart-Manager**

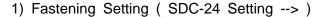

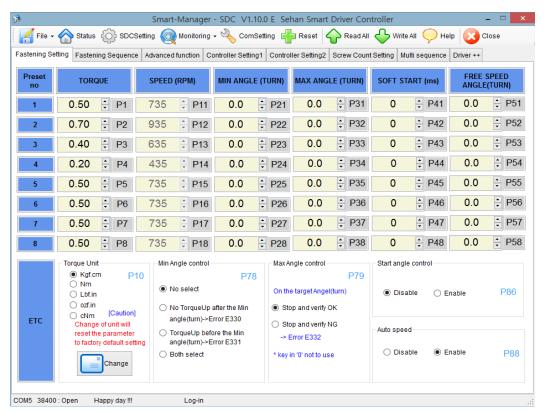

- Select the torque unit before setting other parameters. Otherwise all parameters changed to the factory setting after change of torque unit.
- Change or select parameters, and Click " WRITE ALL" menu to write new settings on the connected SDC-24 controller.
- To allow parameter change, be sure that it require **Manager Log-in** on File menu. Ask to the distributor for the Log-in password.
- Monitoring is possible without Manager Log-in.

### 2) Profile of fastening process

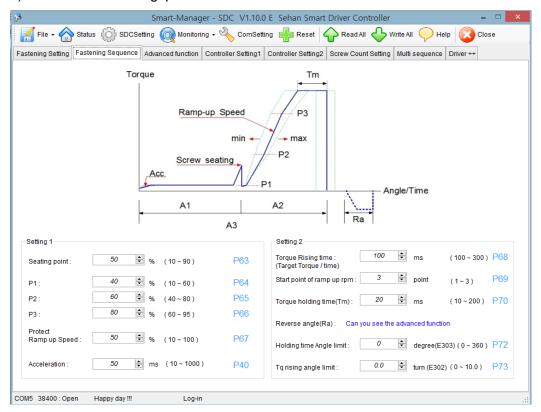

\*\* Refer to 5.6 Parameter details

### 3) Advanced Fastening process

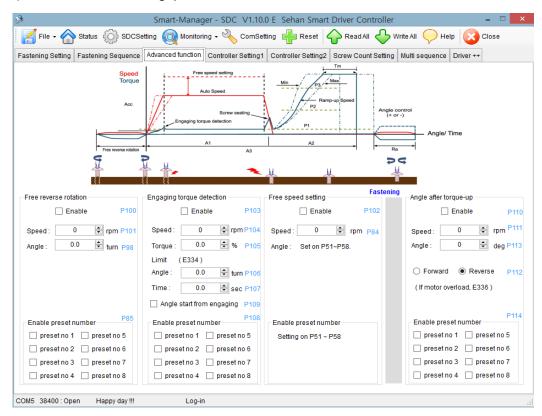

#### 4) Counter Setting

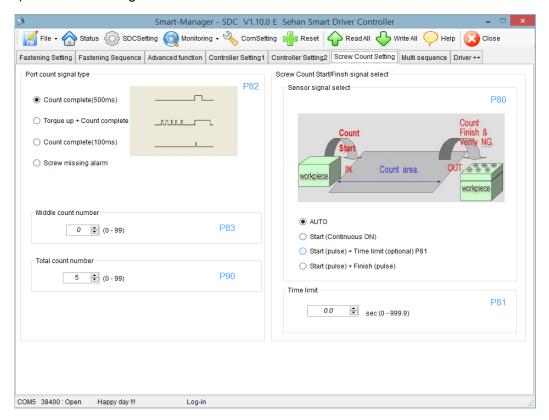

5) Multi Sequence Setting (SDC Setting --> )

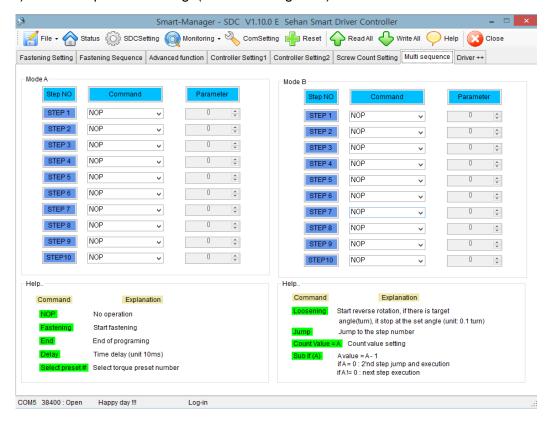

\*\* Mode A, B comes after preset # 8 with displaying of mA, mB.

Fastening OK signal output after sequence. Each fastening step - torque up output

- \* Explanation details of JUMP, COUNT VALUE=A, SUB IF(A) command
- Example multi sequence program

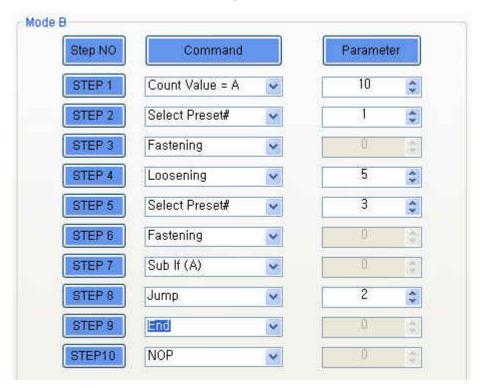

The above multi sequence shows 10 times repeat of steps from 2 to step 7, and finish cycle completely.

- Count value = A
   Count number of step selected or operated
- Sub if (A)

  If the counted number A (on step 1), is not 10, go to the next step (8)

  If the counted number A (on step 1), go the 2nd next step (9).
- Jump

  Move to the setting step (2)

#### 6) Driver ++ setting

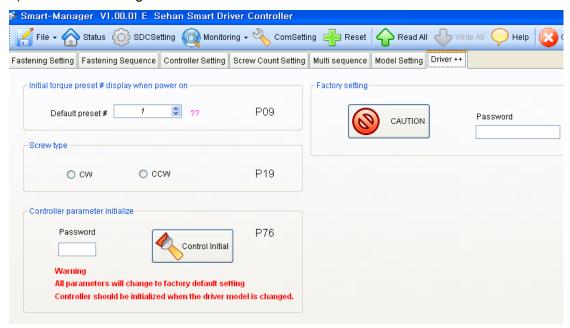

### 7) Real-time Monitoring data

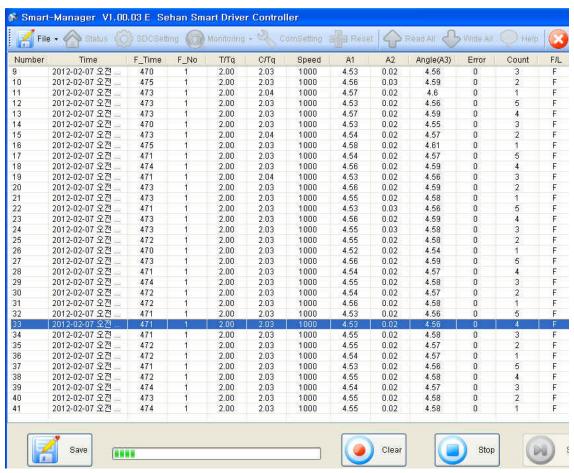

<sup>\*\*</sup> The data can be saved in CSV format file.

#### 8) Real-time Torque or Angle curve

### ■ Torque curve

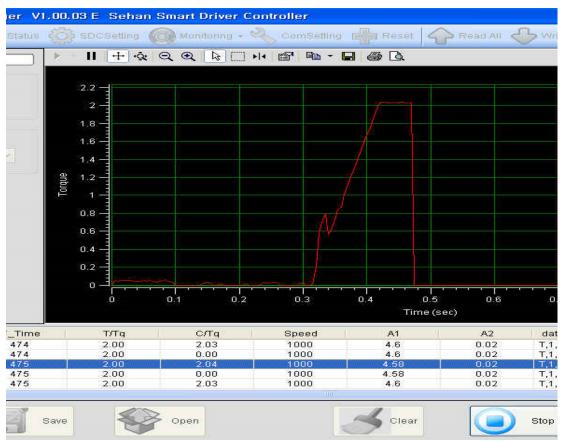

- Data sampling rate: 5, 10, 15mS (selectable)
- Data and curve can be saved in a file (\*.cgd ).
- Graph data select : Torque or current, Angle

### ■ Angle curve

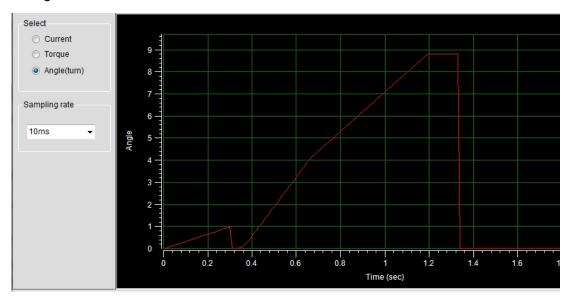

### 9) Screw Counter - Single

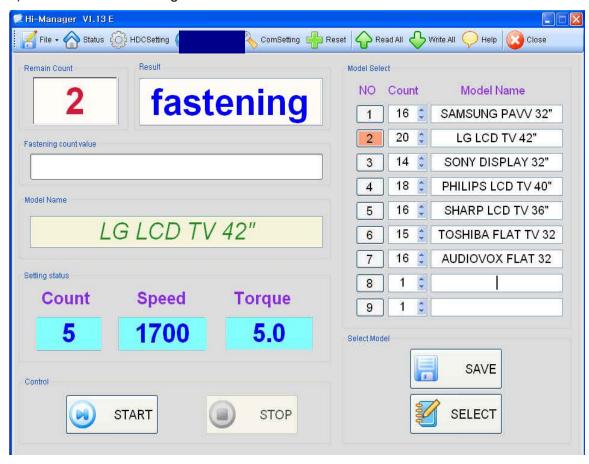

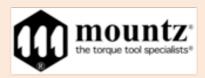

# SDC Firmware / Smart-Manager Upgrade History by version

| NO    | Date         | Firmware<br>Version | Upgrade history                                                                                                    | Smart -Manager Software Version | Controller<br>Hardware<br>(Back of Unit) |
|-------|--------------|---------------------|----------------------------------------------------------------------------------------------------|---------------------------------|------------------------------------------|
| #REF! | 11-Jun-14    | 1.12.2              | - Bug solved_ LCD display of Nm                                                                                                    | V1.11.0                         | 2.1                                      |
| #REF! | 3-Sep-14     | 1.14.0              | LG related. Not valid                                                                                                    | V1.11.0                         | 2.1                                      |
| #REF! | 1-Oct-14     | 1.15.0              | - Factory default setting is changed to RS232C from USB New model added ( SDA1000, SDA300, SD400M) model : SD400 speed : 150 - 1000rpm Auto speed : 293 - 591rpm torque range : 1.5 - 4.0kgfcm                                                                                                    | V1.12.0b                        | 2.1                                      |
| #REF! | 23-Oct-14    | 1.15.1              | - New model added ( SD1800, SD2800 with controller SDC-40)  Model : SD1800  Torque range : 4 - 18.0kgfcm Auto speed : 306 - 1000rpm  Model : SD2800  Torque range : 5 - 28.0kgfcm Auto speed : 220 - 920rpm                                                                                                    | V1.12.1                         | 2.1                                      |
| #REF! | 10-Nov-14    | 1.15.2              | -New model added ( SDA071 - custom made offset type for I phone 6 )  model : SDA071 speed : 150 - 1000rpm Auto speed : 293 - 591rpm torque range : 0.2 - 0.6kgfcm                                                                                                    | V1.12.2                         | 2.1                                      |
| #REF! | 5-Jan-15     | 1.16.0              | - Reverse rotation available during Multi sequence process (changed) - Buzzer sound on fastening OK (added) - Model select feature added (same as Hybrid driver) - Parameter added P138: Model select (OFF = 0 / Disable, ON = 1 / Enable) P139: Auto sequence (OFF = 0 / Disable, ON = 1 / Enable) P130: Screw count number for model #1 (P90 is not used no more | V1.13.0                         | 2.1                                      |
| #REF! | 29-Jan-15    | 1.16.3              | - Converted torque display on every Forward rotoation (changed) - Data Manager is available                                                                                                    | V1.13.0b                        | 2.1                                      |
| #REF! | 12-Mar-15    | 1.16.6              | Model no. is selectable by UP button on the front panel when P138 is enabled. Preset # will not be selectable accordingly.                                                                                                    | V1.13.0b                        | 2.1                                      |
| #REF! | 30-Mar-15    | 1.16.7              | SD-1500 minimum torque change 3.0 -> 2.5kgfcm                                                                                                    | V1.13.6                         | 2.1                                      |
| 14    | 3 - Jul - 15 | 1.17.0              | Model added: SDA-071T, SDA-28n, SDA-18n, SD-05n, SD-09n                                                                                                    | V1.14.0                         | 2.1                                      |
| 15    | 2015-07-16   | 1.17.1              | Fixed the symptom of showing low torque range when using Lbf.in unit (resulted from converted torque display parameter error).                                                                                                    | V1.14.0                         | 2.1                                      |
| 16    | 2015-08-14   | 1.17.2              | SD18n,SD28n Speed is reduced 10%. (Over-torque symptom was deleted in hard joint), solved error : unit error in P113 Controller                                                                                                    | V1.14.0                         | 2.1                                      |
| 17    | 2015-09-14   | 1.18.0              | Model add: SD-060 (changed to the angle type because the speed of the reducer is increased to 2.127:1 from 2:1), Parameter add: P90 (available to change the fastening completion signal through setting to 200 ~ 500ms.)                                                                                                    | V1.15.0                         | 2.1                                      |
| 18    | 2015-10-26   | 1.18.4              | P50 - Inital loosening speed -> loosening speed (changed) P68 - changed the parameter setting range : 100 ~ 200 (previously, 100 ~ 300) P70 - changed the parameter setting range : 10 ~ 100 (previously, 10 ~ 200)                                                                                                    | V1.15.5                         | 2.1                                      |
| 19    | 2015-12-21   | 1.18.5              | Updated in order to use the data manager.                                                                                                    | V1.15.5                         | 2.1                                      |
| 20    | 2016 - 2 -2  | 1.18.6              | paramter 115 added : front panel lock or unlock                                                                                                    | V1.15.6                         | 2.1                                      |
|       |              |                     |                                                                                                    |                                 |                                          |

Mountz - The Torque Tool Specialists  $\ensuremath{\mathfrak{B}}$ 

Headquarters 1080 N. 11th St. San Jose, CA 95112 Phone: 1-888-925-2763 Fax: 408.292.2733 E-mail: sales(at)mountztorque(dot)com Copyright 2014 Mountz Incorporated.

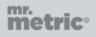

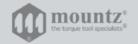

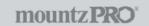